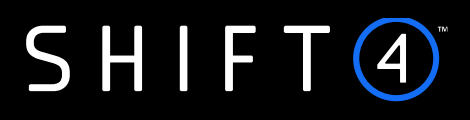

API Specifications

# **Payment Page Services – Form**

Version 2.6 | November 2023

The services are provided by Shift4 companies. For more information see: [shift4.com/licenses](https://www.shift4.com/licenses)

# **SHIFT4**

### **Contents**

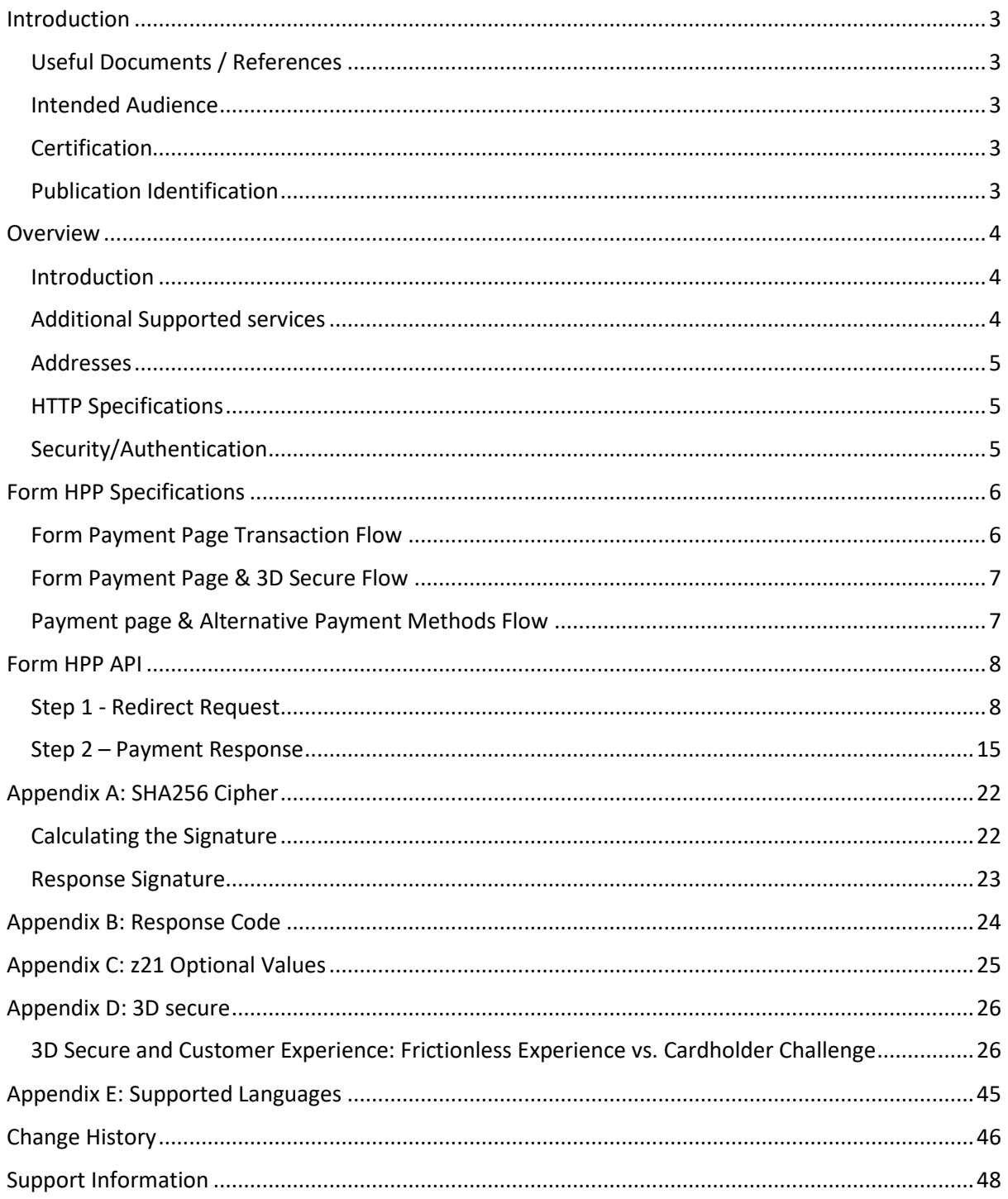

# $SHIFT(4)$

### <span id="page-2-0"></span>**Introduction**

The Shift4 Form Hosted Payment Page (HPP) is a ready-to-use payment page fully maintained by Shift4. It enables eCommerce merchants to securely accept payments by hosting sensitive PCI data on Shift4 systems. The form can be embedded in the merchant's checkout flow as an iframe or as a redirect page.

The purpose of this document is to provide an in-depth description of the Shift4 Form HPP specification.

### <span id="page-2-1"></span>*Useful Documents / References*

The following documents may be useful in understanding the Form HPP:

- *Source Payment Gateway API* The Source Payment API specification provides detailed information on processing card-not-present transactions.
- *Source / Shift4 Data Transfer Interface*  In-depth description of the Data Transfer Interface and format specifications of the reports provided by Shift4.

### <span id="page-2-2"></span>*Intended Audience*

This document is intended for eCommerce merchants wishing to implement the Form HPP on their websites in order to accept payments.

### <span id="page-2-3"></span>*Certification*

All new implementations must undergo certification to ensure the quality of integrations and integrity of merchant data. Please note that only test-card data should be used for testing.

Additional certification may be required if new services or features are to be used.

### <span id="page-2-4"></span>*Publication Identification*

Copyright © *Source* Ltd. All rights reserved.

### $SHIFT(4)$

### <span id="page-3-0"></span>**Overview**

### <span id="page-3-1"></span>*Introduction*

The Form HPP is part of the Shift4 payment page service suite**.** It enables eCommerce merchants to easily implement on their website a ready-to-use secured payment page with a simple API call. This solution ensures that no card data passes through the merchant's website or server, nor is it stored on them. Implementing this solution can significantly reduce the merchant's PCI compliance requirements<sup>1</sup>.

By using a redirect request to Shift4 servers, the merchant can start accepting payments immediately.

The Form HPP supports requests for Authorisation, Sale and Token transactions, as well as 3D Secure transactions.

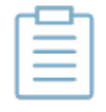

**Note:** Referral transactions, such as refund, void and capture, can be performed through Shift4's Source Payment Gateway API or through the 'Insights' customer portal.

### <span id="page-3-2"></span>*Additional Supported services*

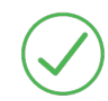

Each additional supported service requires registration with Shift4.

**Contact your account manager for more details.**

#### **3D Secure**

3D Secure (3-Domain Secure) is an advanced method for performing Strong Customer Authentication (SCA) in card-not-present transactions. Using 3D-secure successfully may protect you from fraud chargebacks disputes raised by cardholders and issuers. Refer to *[Appendix D: 3D Secure](#page-25-0)* for more details.

#### **Alternative payment methods (APM)**

The Form Hosted Payment Page offers the option of selecting either payment cards or alternative payment methods (APM) as part of the payment page. Your shopper can select the preferred payment method through a pre-selection page displayed as part of the hosted payment page call.

### **Quick checkout**

<sup>&</sup>lt;sup>1</sup> Merchants implementing the Form HPP solution are required to complete the PCI DSS SAQ "A"

You can offer your shoppers a quick checkout option by saving their card details using the Shift4 Token Engine service. In quick checkout the CVV is a non-mandatory field, creating a quick and smooth checkout experience.

#### **SmartGuard**

SmartGuard is an anti-fraud protection service that protects your revenue by assessing fraud activity in real time. Powered by Machine Learning technology and fraud rule engine capabilities, the SmartGuard service accurately identifies fraudulent payments, so that you can accept more legitimate payments and reduce your false-positive rate. The SmartGuard service offers two plans:

- 1. **SmartGuard**: An automatic solution using Machine Learning technology
- 2. **SmartGuard Plus**: A customised solution where you can control and manage your anti-fraud protection settings based on data-driven decisions

#### **User error handling**

Your shopper might mistakenly enter inaccurate card details. If the issuer responds with an indication that one or more of the card details is incorrect, the Form Hosted Payment Page can display a suitable message to the shopper requesting a review of the details entered. This feature can improve the conversion rate.

### <span id="page-4-0"></span>*Addresses*

Integration address[: https://ppskey-int.credorax.com/keypayment/rest/v2/paymentRequest](https://ppskey-int.credorax.com/keypayment/rest/v2/paymentRequest) Production address:<https://ppskey.credorax.net/keypayment/rest/v2/paymentRequest>

### <span id="page-4-1"></span>*HTTP Specifications*

- Protocol: HTTPS
- Method: GET
- Content-Type: application/x-www-form-urlencoded

### <span id="page-4-2"></span>*Security/Authentication*

A secured channel should be used for sending redirect requests. The client is authenticated using a SHA256 digital signature which must be sent in the request payload and used for verification before the request is approved.

See *[Appendix A: SHA256 Cipher](#page-21-0)* for further details.

### **SHIFT4**

### <span id="page-5-0"></span>**Form HPP Specifications**

The Form HPP solution requires basic HTML calls. It supports regular SSL or 3D Secure payments with one single integration.

### <span id="page-5-1"></span>*Form Payment Page Transaction Flow*

The Form HPP solution includes two steps:

- 1. **Redirect**  Redirects the card holder to the Shift4 hosted payment page.
- 2. **Payment**  PCI data is collected and processed, providing an operation outcome response (Success/Fail).

*Figure 1- Transaction Flow Diagram*

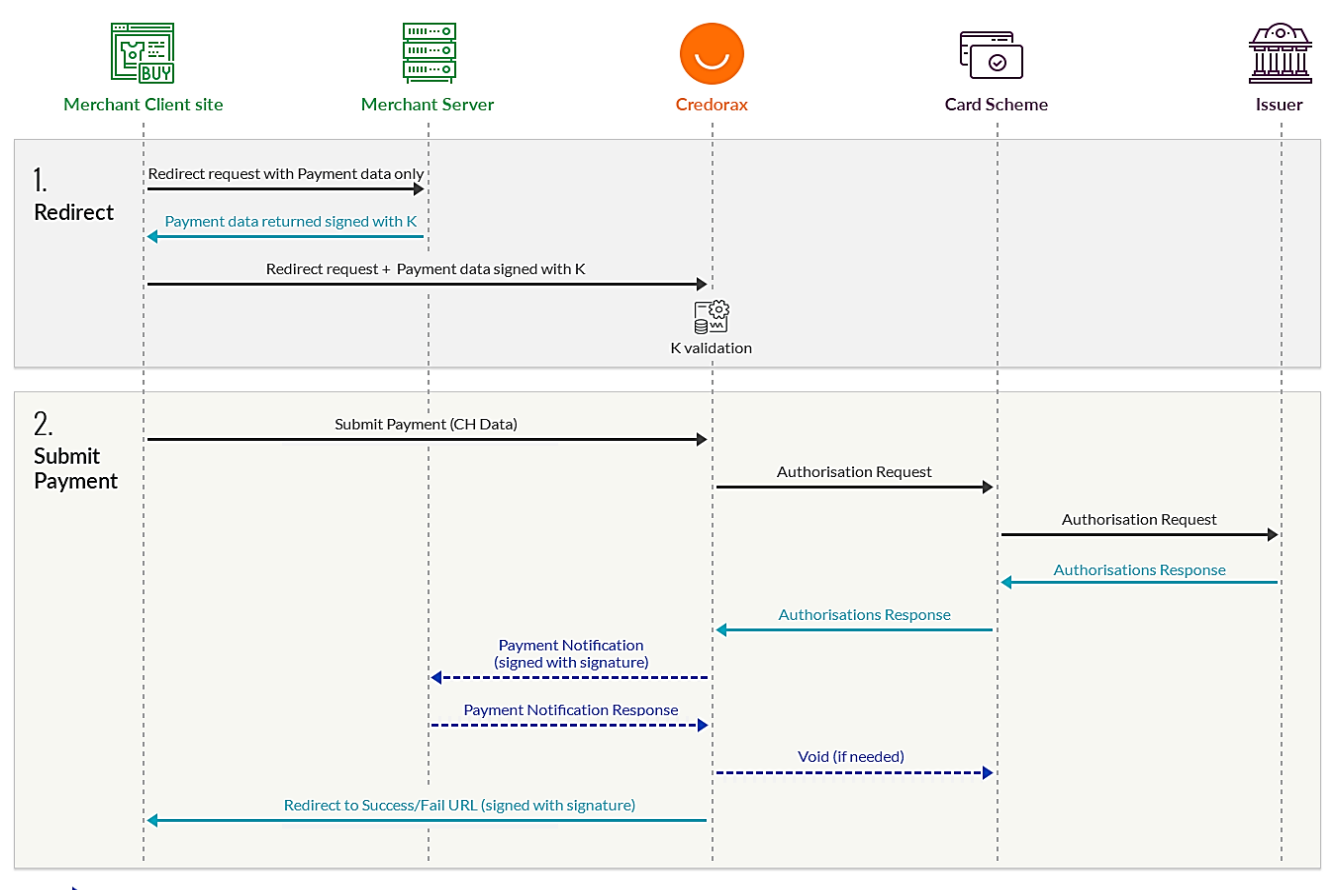

------ Not Mandatory  $\leftarrow$ 

# $SHIFT(4)$

### <span id="page-6-0"></span>*Form Payment Page & 3D Secure Flow*

To add a 3D secure layer you can enforce 3D secure authentication via Form HPP. The 3D Secure authentication is fully controlled and managed by Shift4. Relevant 3D Secure tags are added by Shift4 according to the authentication result. Refer to *[Appendix D: 3D Secure](#page-25-0)* for more details.

### <span id="page-6-1"></span>*Payment page & Alternative Payment Methods Flow*

The Form Hosted Payment Page offers the option of accepting Alternative Payment Methods (APM) as part of the payment page. If you enrol for the APM service, your shoppers receive a payment selection page where they can choose their preferred payment method from a variety of payment cards and alternative payment methods – depending on the services enabled for your merchant account.

Using the Form HPP with APM entails three steps:

- 1. **Redirect**  Redirects the shopper to the Shift4 hosted payment method selection page.
- 2. **Payment selection** The shopper selects a payment method and based on the selected payment method is redirected to the selected service or asked to fill in the required information.
- 3. **Payment**  Payment information data is collected and processed, providing an operation outcome response (Success/Fail).

### <span id="page-7-0"></span>**Form HPP API**

### <span id="page-7-1"></span>*Step 1 - Redirect Request*

This API call enables the customer to create a redirect request for the Shift4 Hosted Payment Page using a GET request. The redirect request must be digitally signed using SHA256 (see *Appendix A: SHA256 Cipher* for more details). The signature must be calculated on the customer server side.

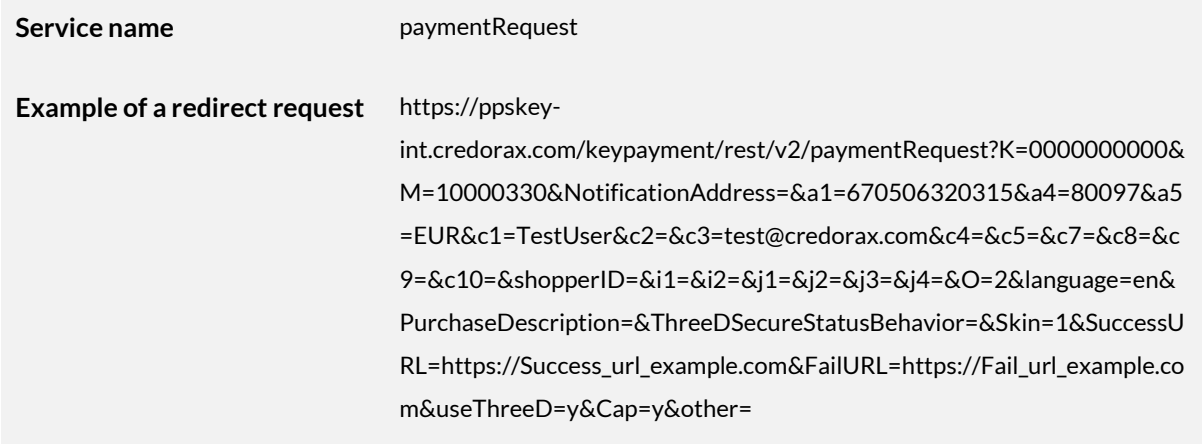

#### **Input parameters**

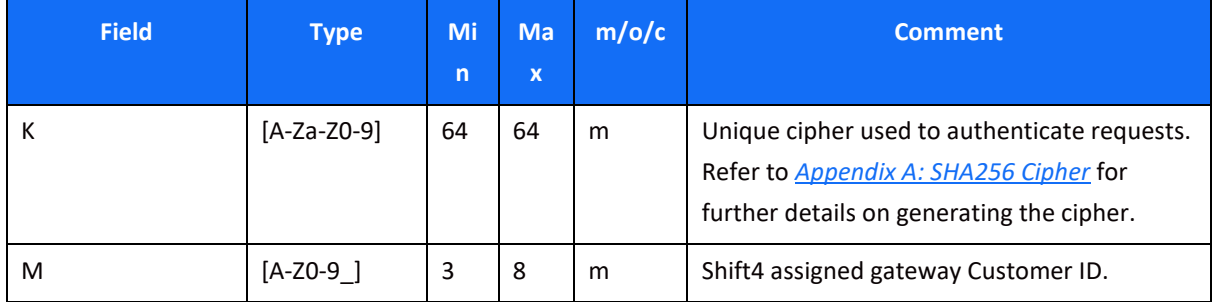

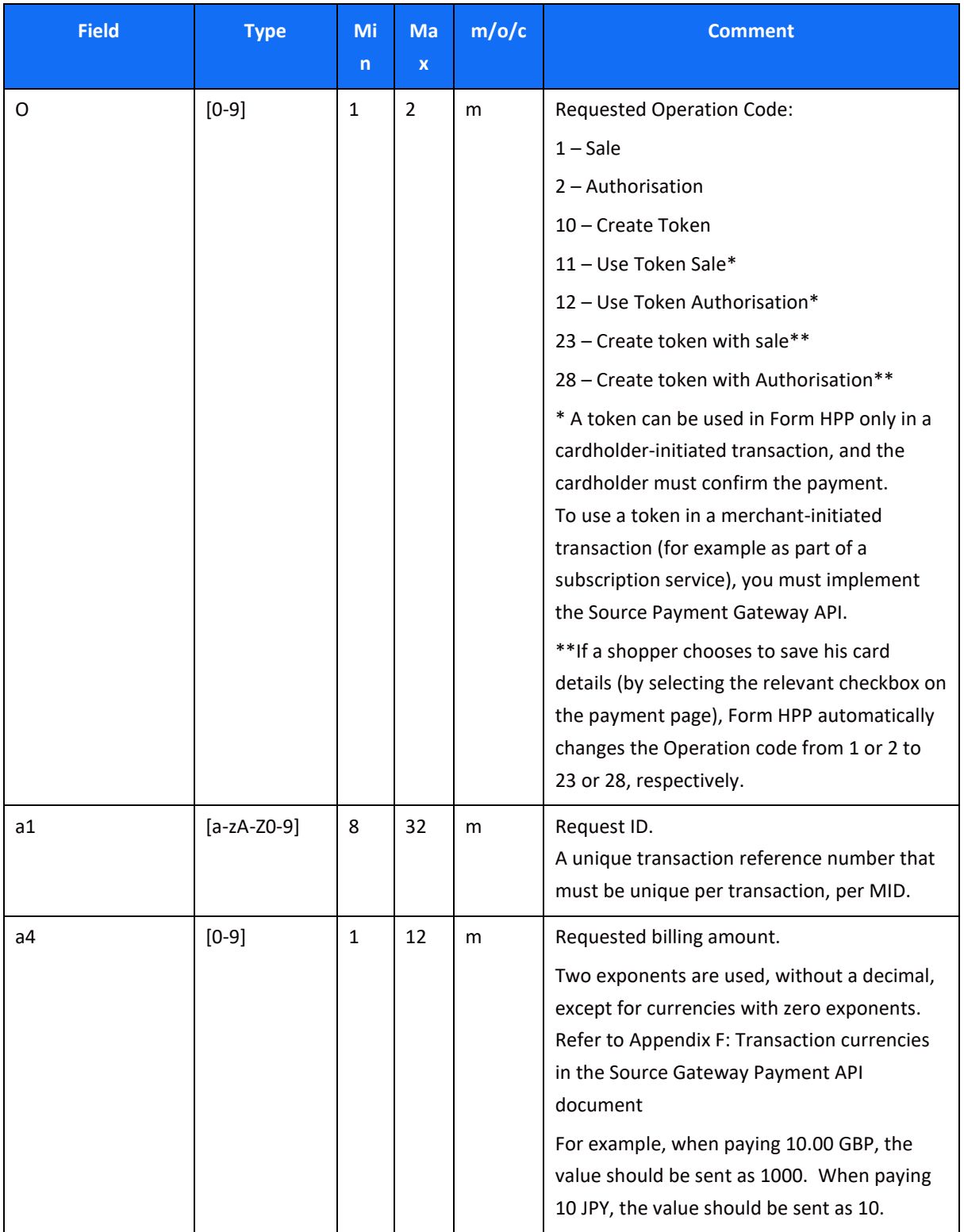

<span id="page-9-0"></span>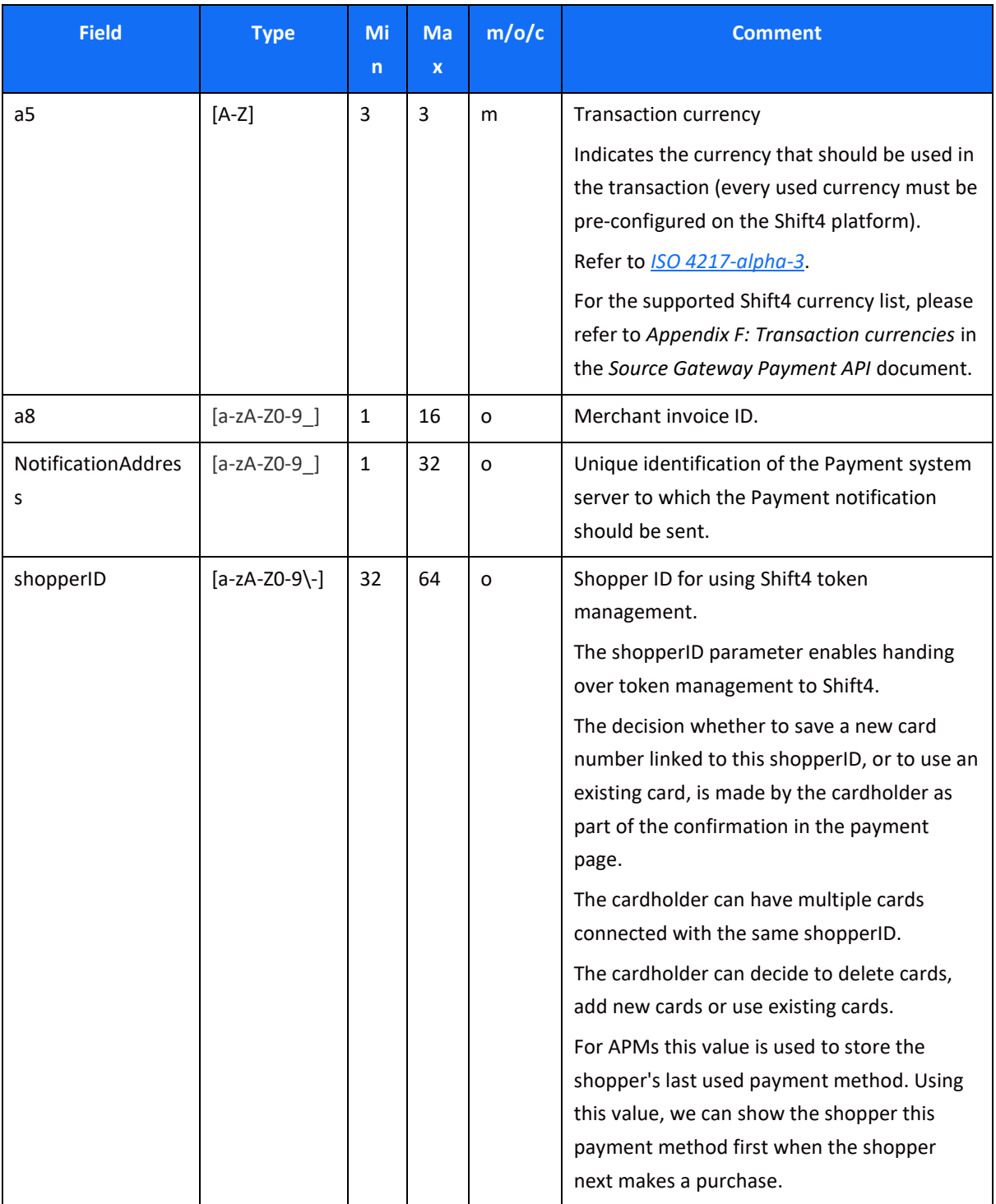

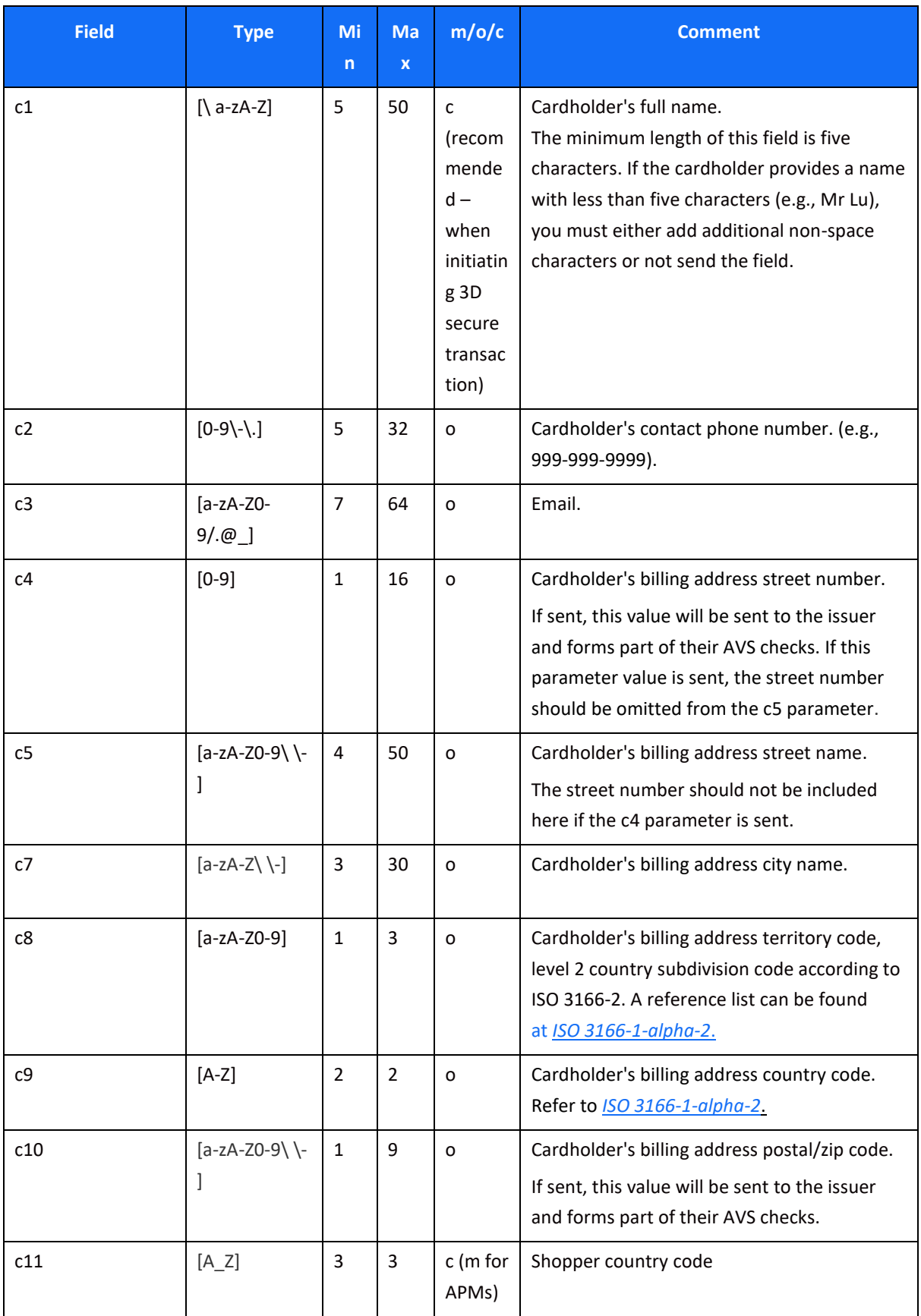

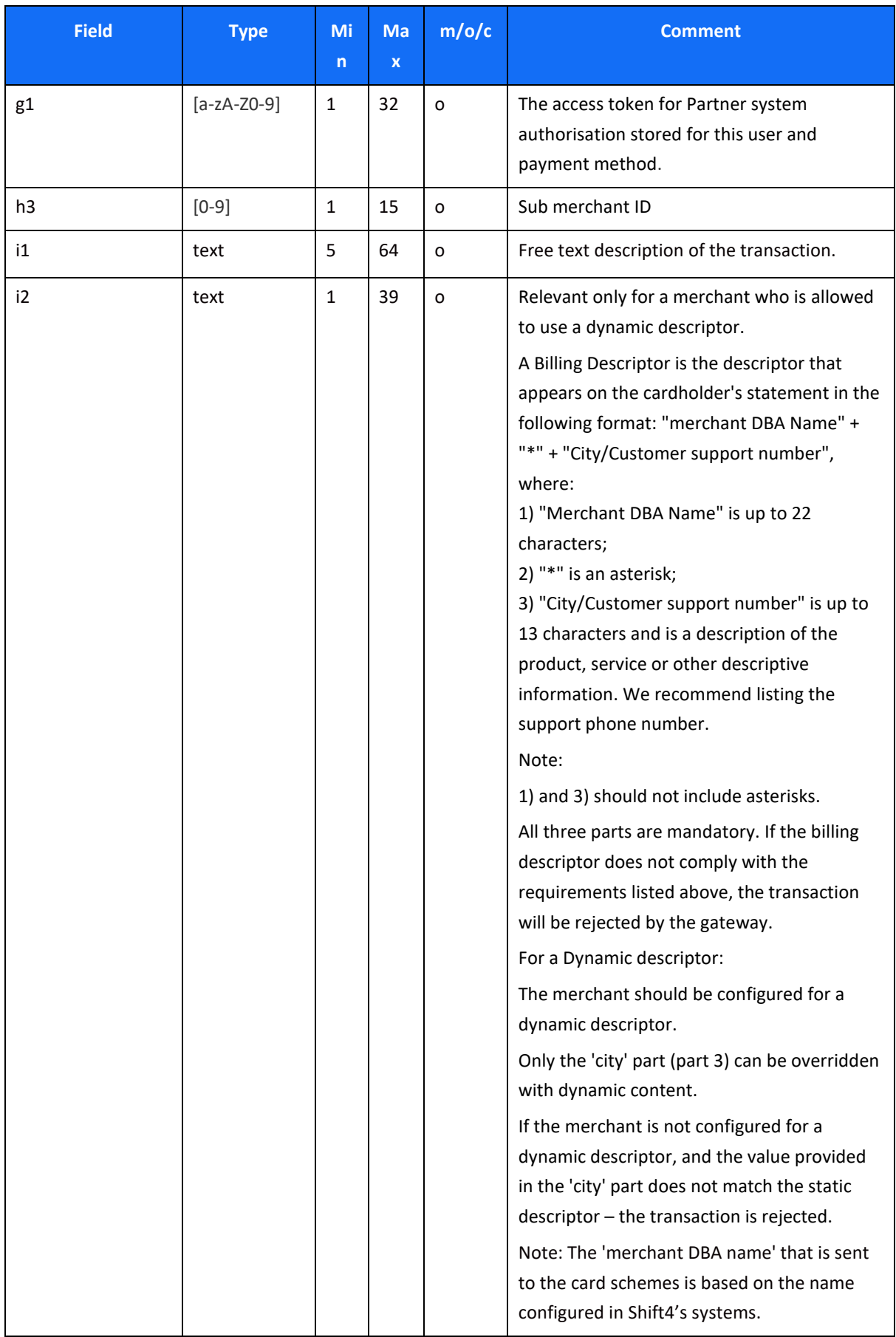

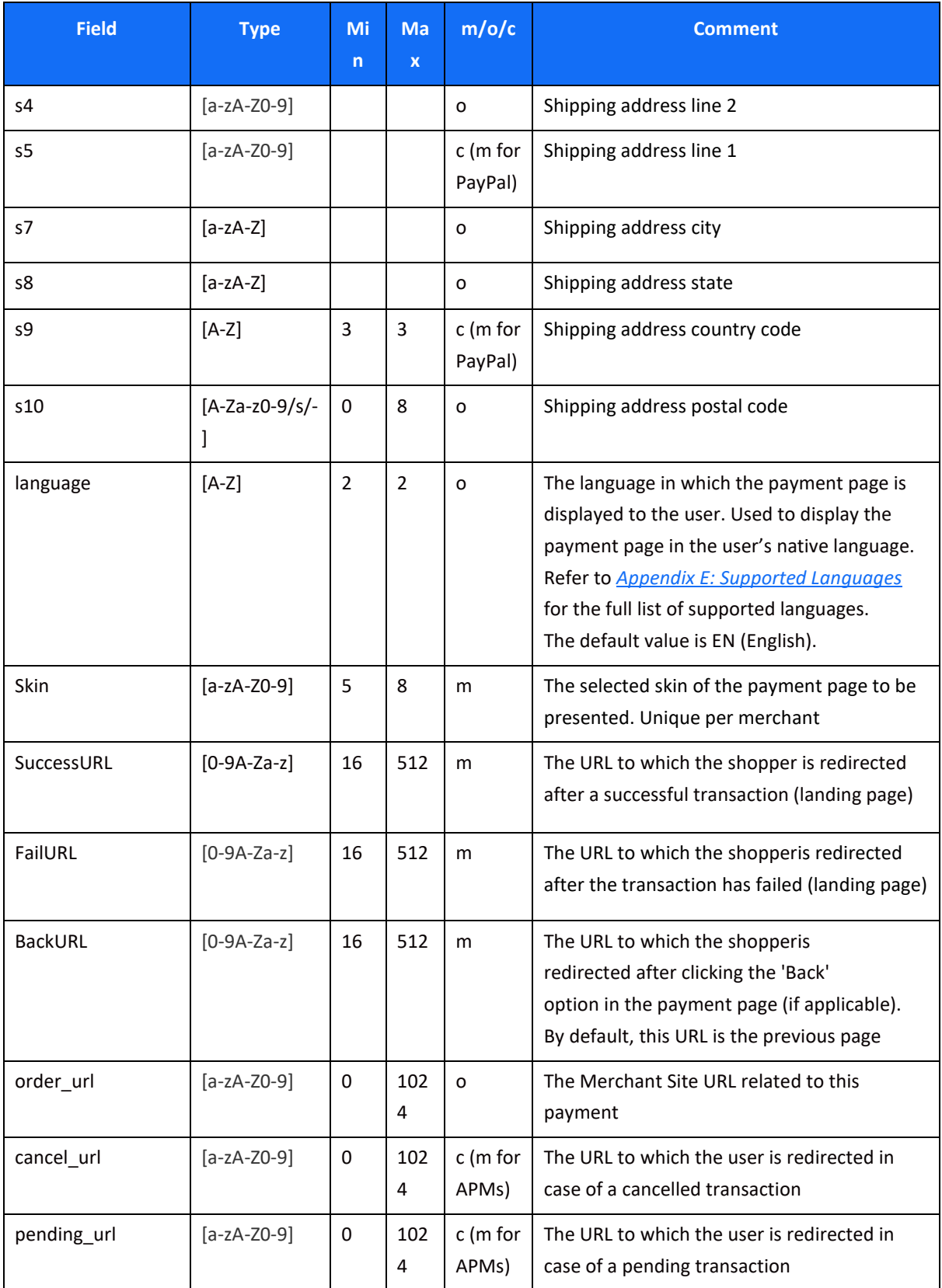

<span id="page-13-0"></span>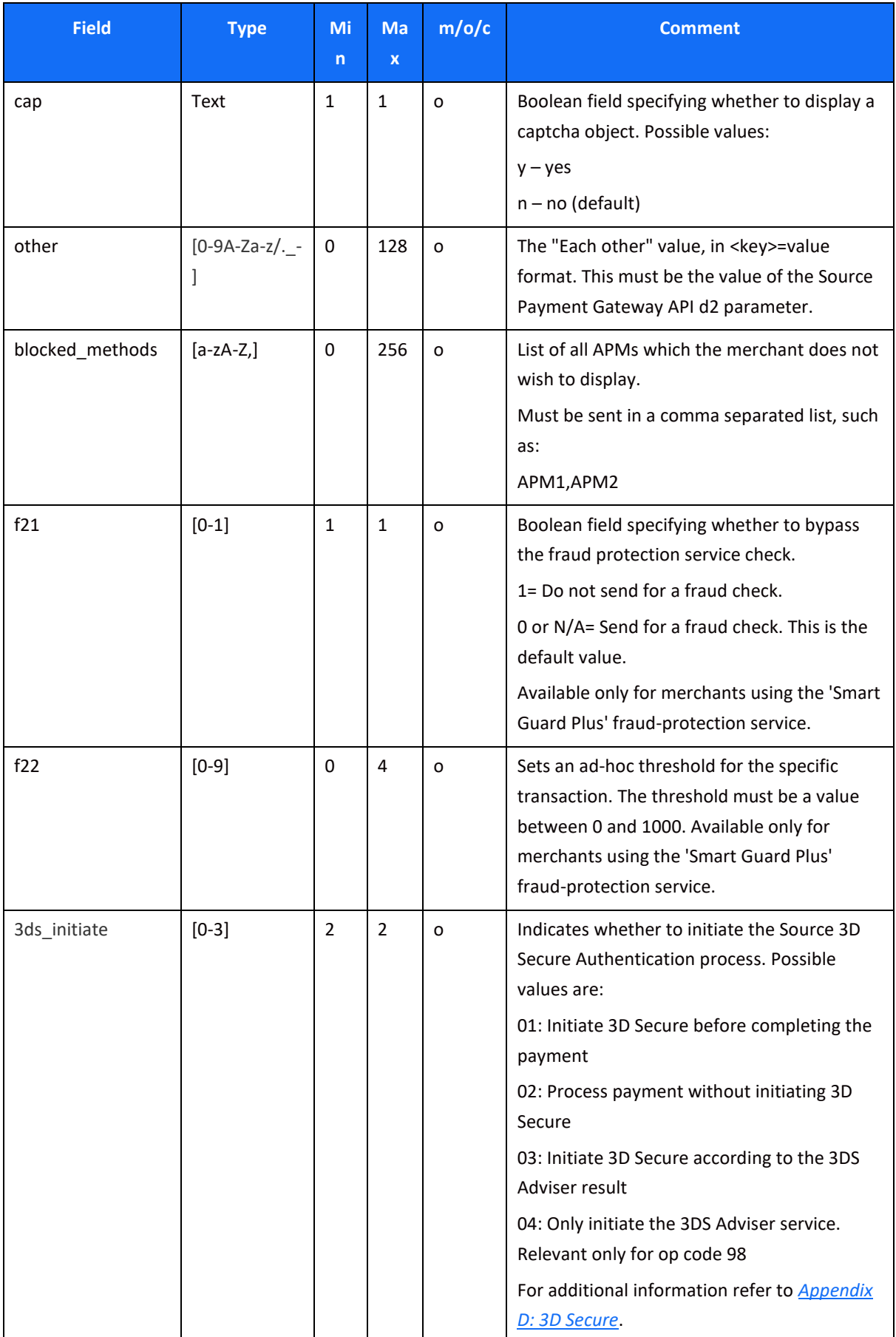

# $SHIFT(4)$

### **Redirect Response**

If the K validation is successful, the redirect request is approved, and the cardholder is redirected to the Shift4 secured payment page to enter payment details.

In case of any violation, the redirect request is denied, and the card holder is redirected to a Fail URL.

### <span id="page-14-0"></span>*Step 2 – Payment Response*

The result of the processed payment request can be handled in one step or two sub-steps:

- 1. Notification message (optional): The merchant receives the notification message via an API call and sends a response accordingly. To receive the notification, the merchant must integrate with the HPP payment notification service.
- 2. Redirect Back to the URL: The cardholder is redirected to the Fail or Success URL you provided in the original redirect request.

#### **Payment Notification (Recommended)**

The notification service is recommended to better control the transaction flow through the Form Payment Page; it is applicable to all transactions. The notification service sends you the result of the processed transaction on a secure channel, before the shopper is redirected to the Success/Fail page. You must send a response back to Shift4 upon receiving the notification. If a response is not received, Shift4 instantly cancels the transaction and the shopper is redirected to the 'Fail URL'.

#### *Payment Notification Response*

To confirm the notification was received, send '200' in the notification response within 15 seconds of receiving the notification. Any other response, or no response, results in automatic voiding of the transaction.

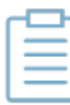

**Note:** Automatic voiding consists of four void attempts made in 60 seconds intervals. Note, however, that if all four attempts fail, the transaction might be processed.

#### *Security of the Payment Notification*

In the payment notification, Shift4 initiates an HTTP request to the customer's server. The server address is based on the *[NotificationAddress](#page-9-0)* field.

The payment notification is signed with a digital signature (K) to ensure notification values' completeness.

To ensure that the notifications are sent smoothly from our servers please make sure to whitelist our notification server IPs:

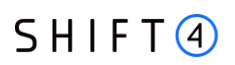

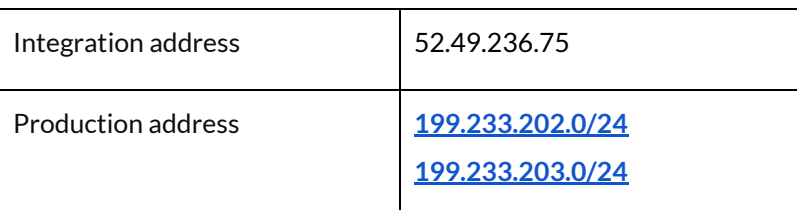

### *Payment Notification Parameters:*

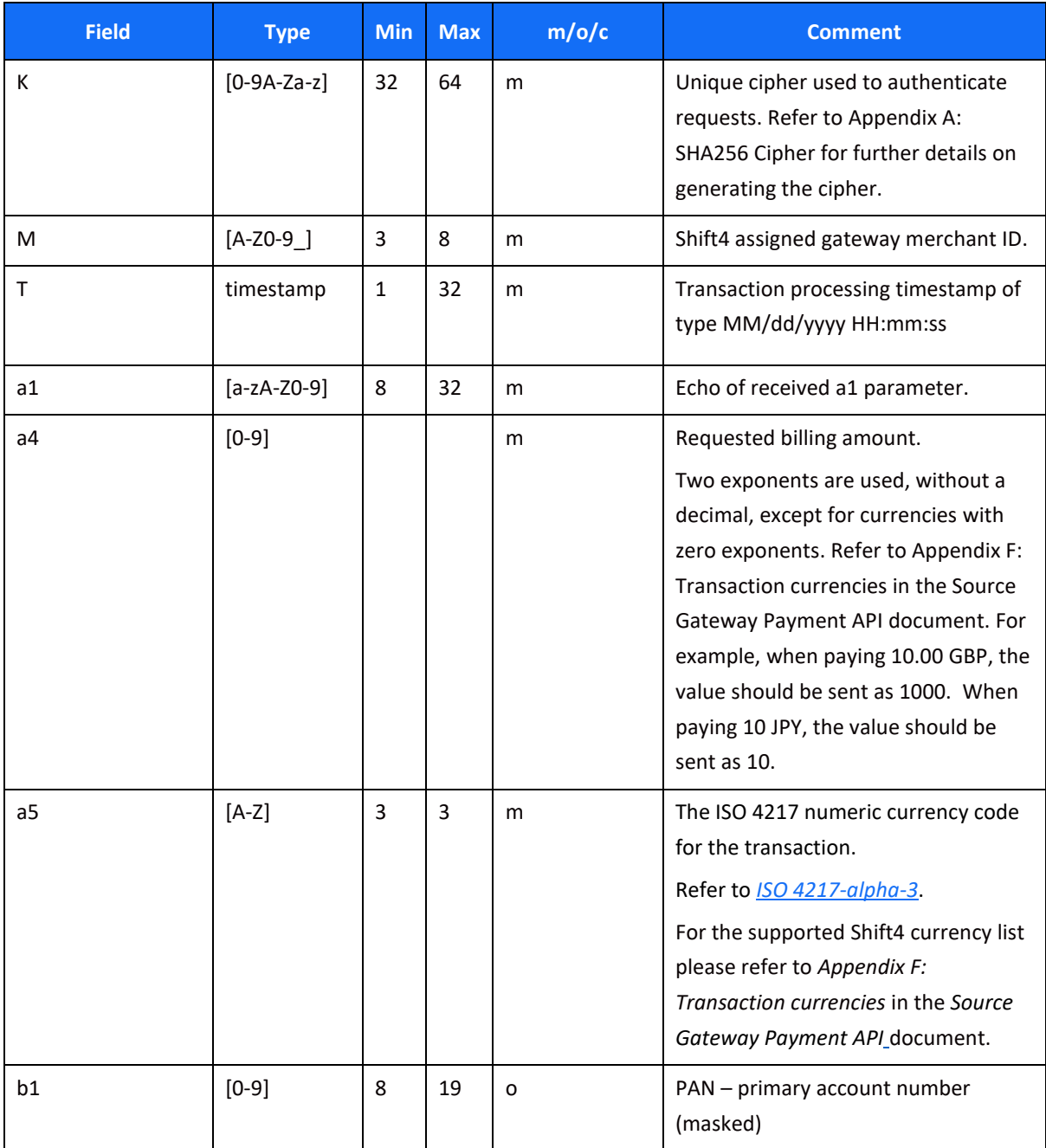

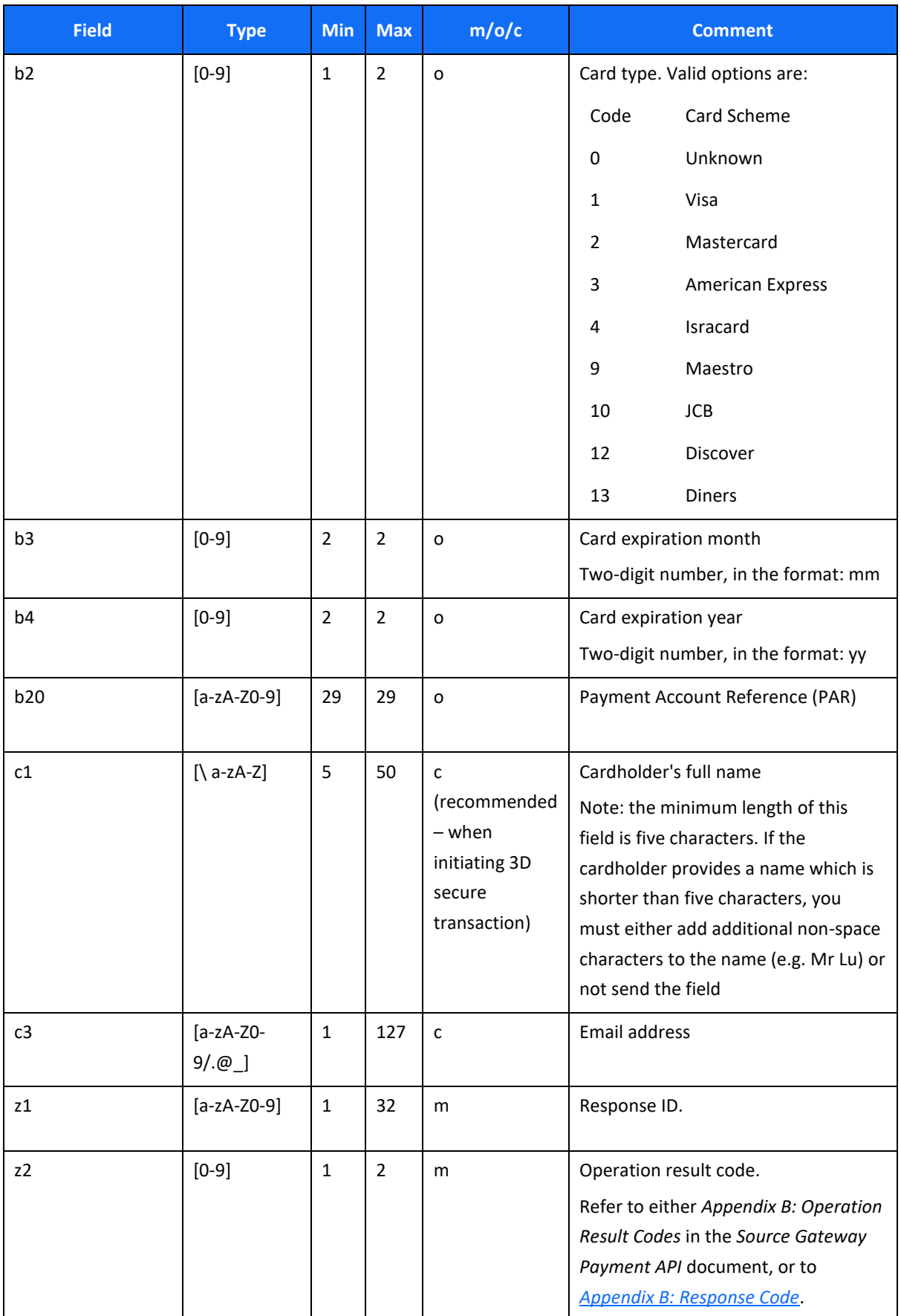

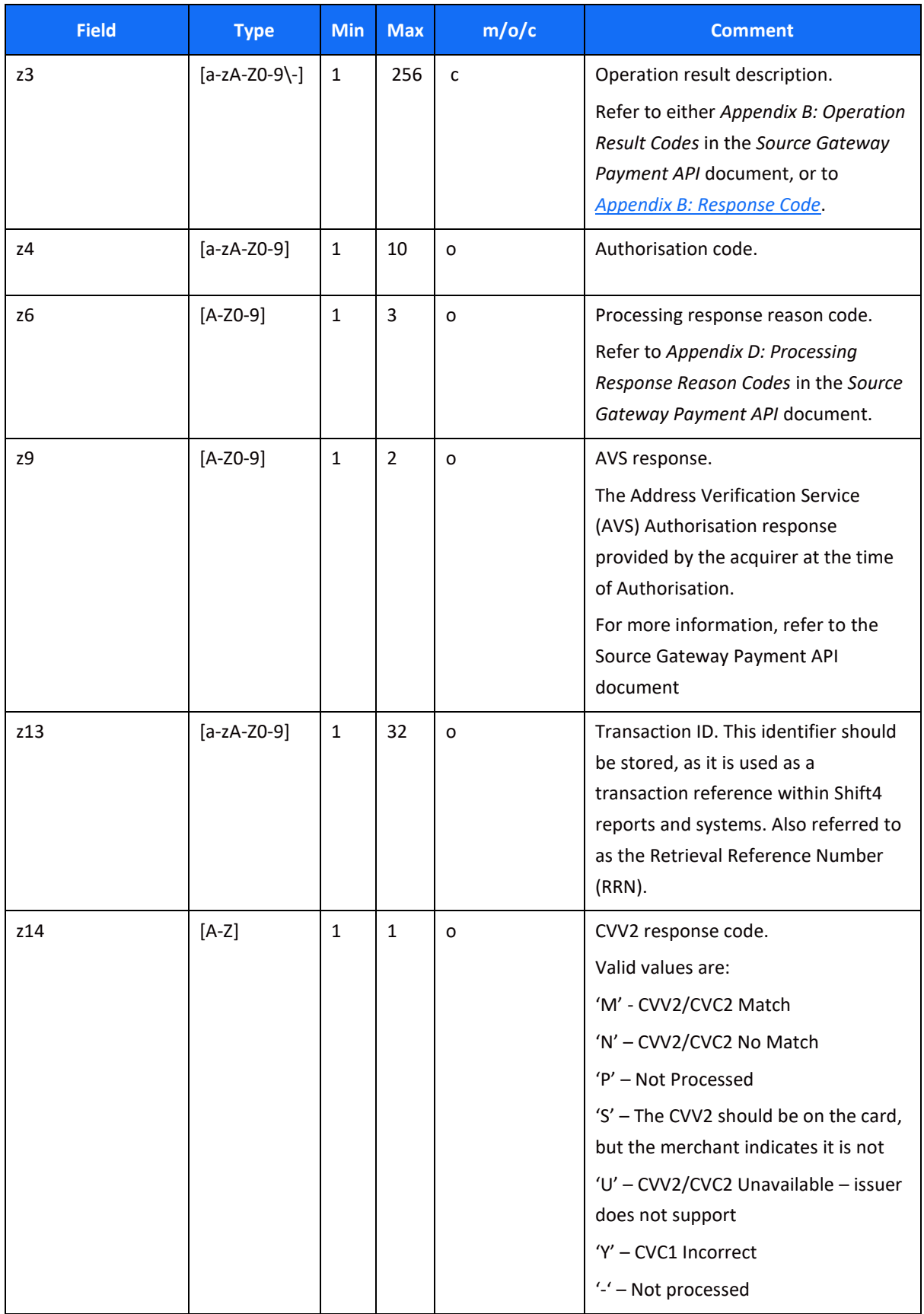

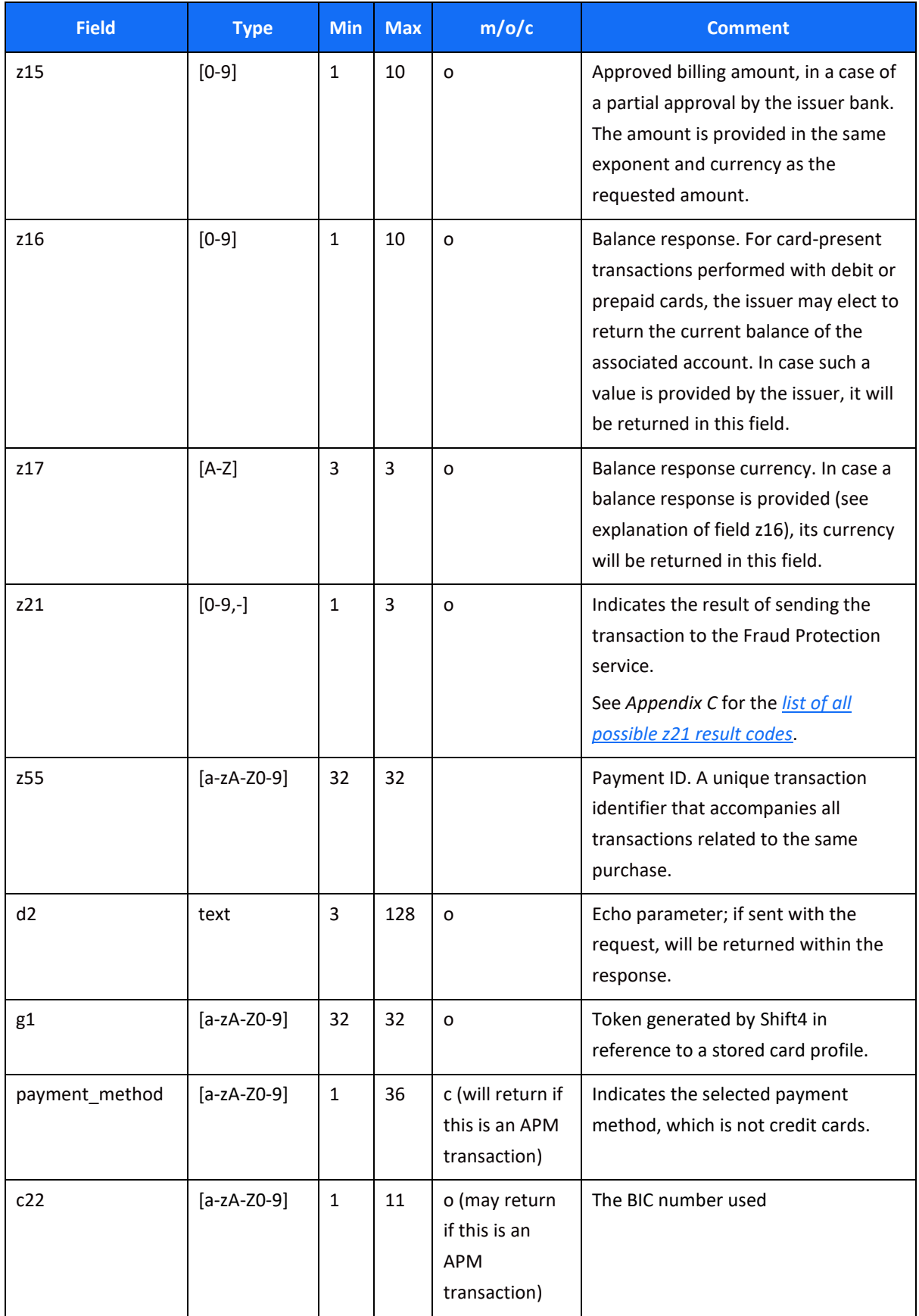

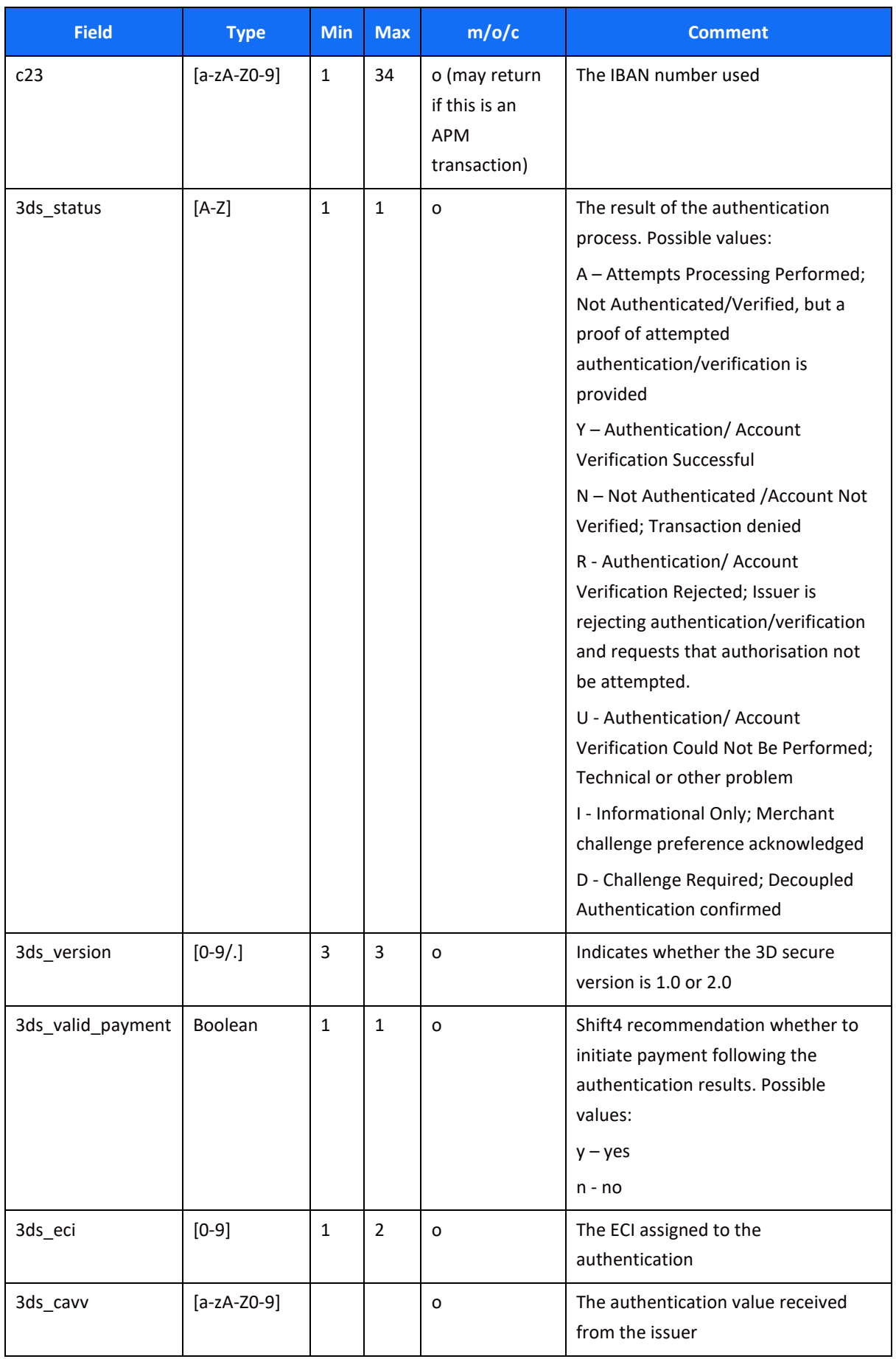

### **SHIFT4**

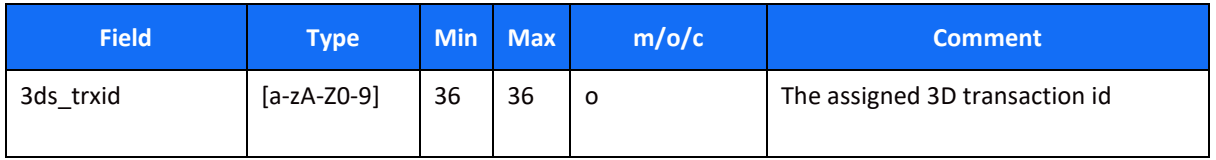

#### **Redirect Back**

After finishing the processing of the transaction, and once the payment notification response is received (if applicable), Shift4 redirects the shopper back to one of the URLs provided in the original request – 'Success URL' or 'Fail URL' – based on the transaction result.

The redirect operation is signed with a digital signature (K parameter) in order to ensure the information is correct and complete.

We recommend you verify that the redirect URL is correct and complete, and to redirect the shopper only after validation of the digital signature (K parameter).

# **SHIFT4**

### <span id="page-21-0"></span>**Appendix A: SHA256 Cipher**

To ensure authenticity of the data transfer, every request has a package signature sent as parameter "K". It contains the SHA256 digest of all the request values and the merchant's unique signature key.

### <span id="page-21-1"></span>*Calculating the Signature*

The signature is calculated as follows:

1. Sort the parameters in alphabetical order (parameters which are capitalised should come first):

M,O,...,c1,c11,c2, h10, h8, i10, i4,...

- 2. For each parameter value, replace any special characters  $\lt$  > " () \ with spaces.
- 3. For each parameter value, remove any leading and trailing spaces.
- 4. Line up all parameter values in the same order.
- 5. Append the merchant's unique signature key provided in the connectivity details to the value list.
- 6. Calculate the SHA256 of the sorted value set.
- 7. Include the resulting 32-character string as the "K" parameter in the request.

#### **Signature Calculation Example**

The following is an example of calculating the signature using the original request parameters of:

M=8632876&O=1&a1=78946541&a4=1099&b1=4545454545454545&b2=1[&](mailto:johnsmith@yahoo.com&d1) b3=08&b4=11&b5=003&c1=John Smith&c3=johnsmith@yahoo.com&c10=AB1 2DE&d1=111.222.0.101

1. Sort the parameters:

M,O,a1,a4,b1,b2,b3,b4,b5,c1,c10,c3,d1

- 2. For each parameter value, replace any special characters  $\langle$  > "'() \ with spaces.
- 3. For each parameter value, remove any leading and trailing spaces.
- 4. Line up the values:

86328761789465411099454545454545454510811003John SmithAB1 2DEjohnsmith@yahoo.com111.222.0.101

- 5. Append the signature key exactly as it appears in your connectivity details: 86328761789465411099454545454545454510811003John SmithAB1 2DEjohnsmith@yahoo.com111.222.0.101SIGNKEY1
- 6. Calculate the SHA256 of the sorted value set: fe0bc19c3a8c532fe2e7671a7a87c16adefa3f175832a1a1b725ce40a5c61dca
- 7. Include the signature into the request query string:

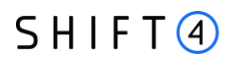

K=fe0bc19c3a8c532fe2e7671a7a87c16adefa3f175832a1a1b725ce40a5c61dca&M=8632876 &O=1&a1=78946541&a4=1099&b1=4545454545454545&b2=1&b3=08&b4=11&b5=003&c1 =John Smith&c10=AB1 2DE&c3=johnsmith@yahoo.com&d1=111.222.0.101

### <span id="page-22-0"></span>*Response Signature*

If a request results in a successful transaction, the Form Payment Page service generates a response signature which can be validated to ensure the authenticity of the response.

To validate the response signature, follow the same steps listed in the section above. Include the response data, append your signature key, but make sure to remove the returned signature.

### **SHIFT4**

### <span id="page-23-0"></span>**Appendix B: Response Code**

For the full list of 'initiate payment request' response codes and their description, please refer to *Appendix B: Operation Result Codes* in the *Source Payment Gateway API* document.

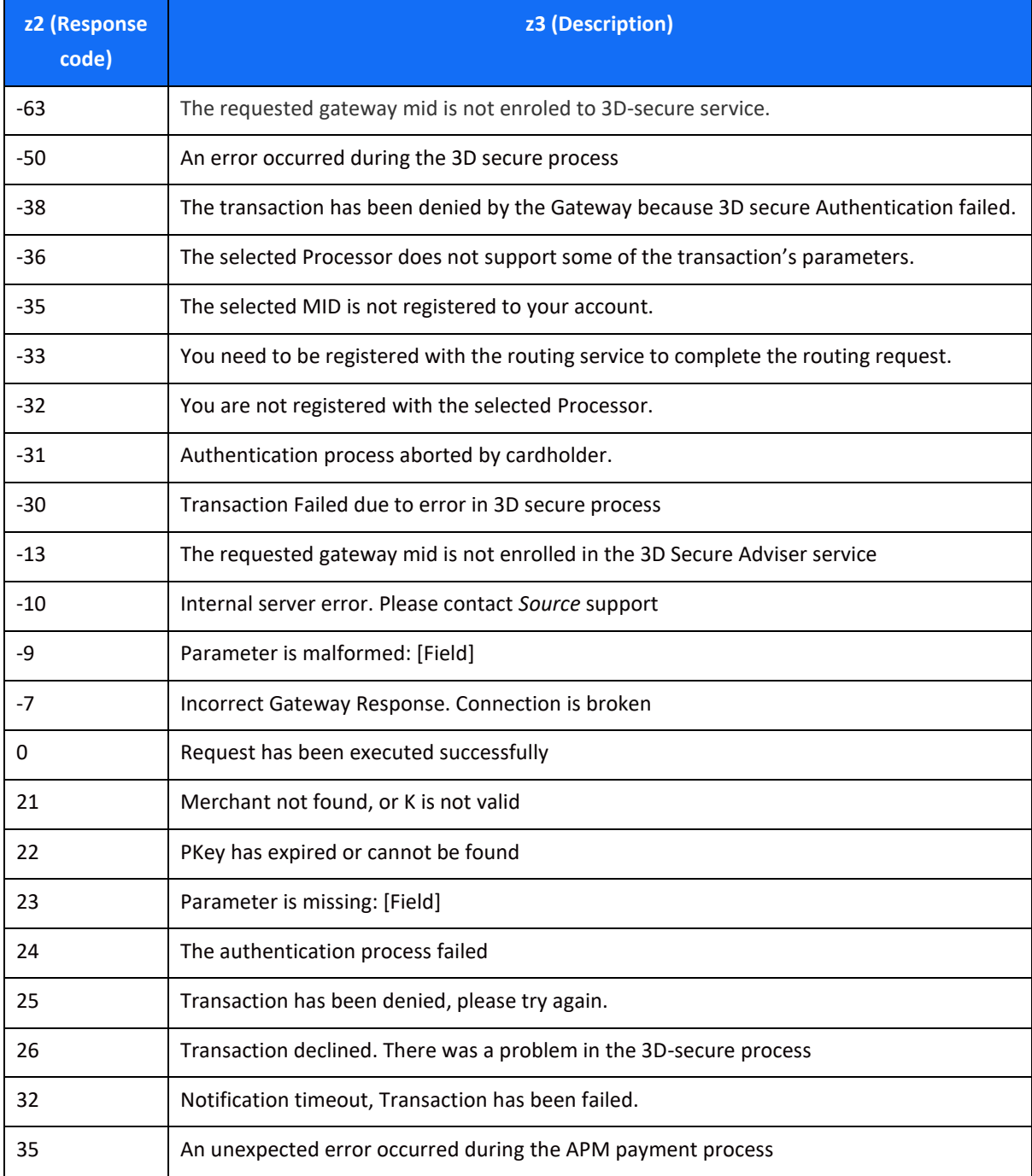

# <span id="page-24-0"></span>**Appendix C: z21 Optional Values**

A list of possible result codes returned in the z21 code:

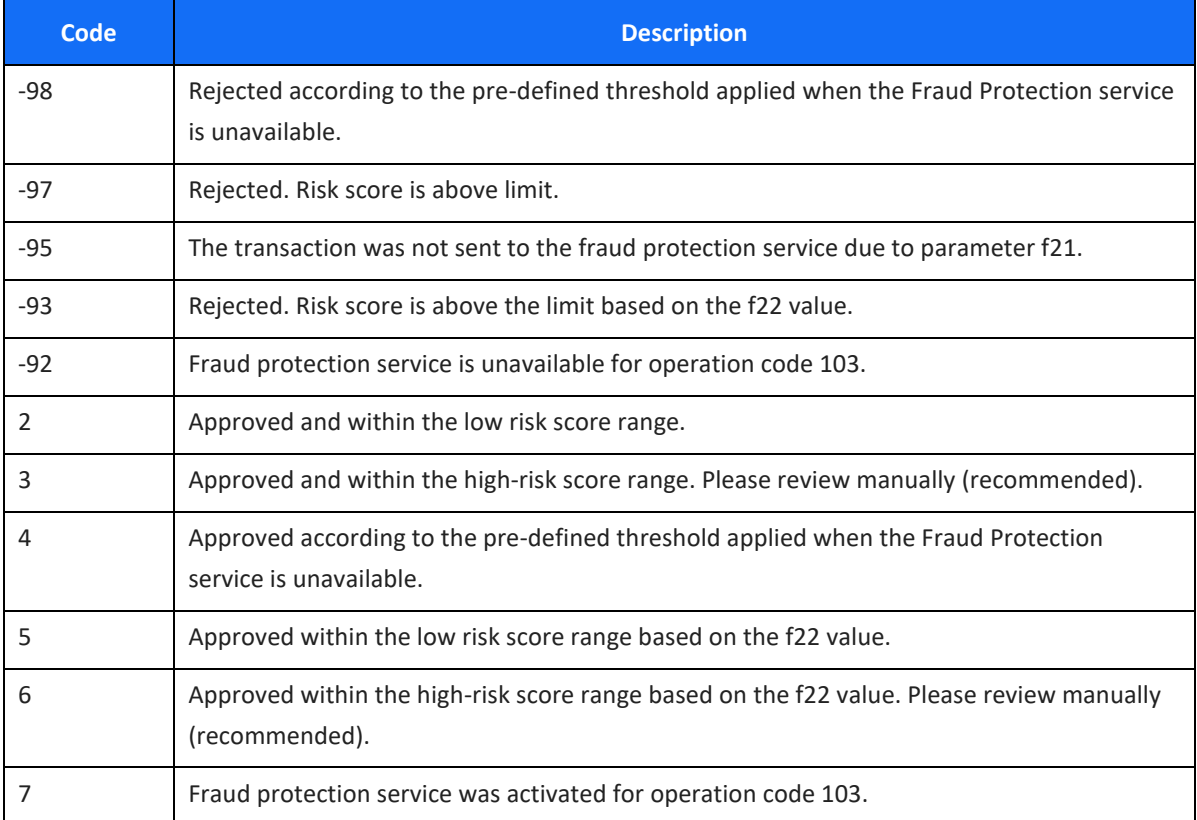

### $SHIFT(4)$

### <span id="page-25-0"></span>**Appendix D: 3D secure**

3D Secure (3-Domain Secure) is an advanced method of performing Strong Customer Authentication (SCA) in card-not-present transactions. Using 3D-secure successfully may protect you from fraud chargeback disputes raised by cardholders and issuers.

#### **Source Payment Gateway offers two modules of 3D Secure:**

- 1. Standard 3D Secure
- 2. 3DS Adviser a decision engine incorporated in the 3D Secure flow that determines whether to initiate the 3D Secure authentication process, based on risk, regulations and impact on approval rate.

#### **Note:**

- Source's 3D Secure service supports both versions of the 3D Secure protocol: 3D Secure 1.0 and 3D Secure 2.0
	- To use Source's 3D Secure service, you must be registered to the service and have it activated on your account.

**Contact your account manager for more information**.

### <span id="page-25-1"></span>*3D Secure and Customer Experience: Frictionless Experience vs. Cardholder Challenge*

With the introduction of the 3D Secure 2.0 protocol, issuers can better asses the authenticity of a transaction based on information included in the transaction itself. This ensures cardholders enjoy a frictionless shopping and payment experience. Cardholders are not exposed to the risk checks done by the issuer in the background and are not required to provide any password or other information as they used to in the past.

In some cases, the issuer may still want to perform more extensive checks and require the cardholder to respond to a 'challenge'. The challenge can be one or more of the following: entering a one-time-password or other credentials, answering a secret question and/or identifying yourself using a biometric based device (fingerprints, face recognition, etc.). Issuers that are still using the old 3D Secure 1.0 protocol require the cardholder to respond to a challenge for every 3D secure transaction. The Source Payment Gateway 3D Secure service automatically selects the correct 3D Secure flow based on the 3D secure protocol supported by the Issuer.

#### **Initiating the 3D Secure process**

To initiate the 3D secure process, send th[e 3ds\\_initiate](#page-13-0) parameter as part of the payment request (applicable for operations: Sale, Authorisation and CFT of all types).

The 3ds initiate parameter can have one of the following values:

### $SHIFT(4)$

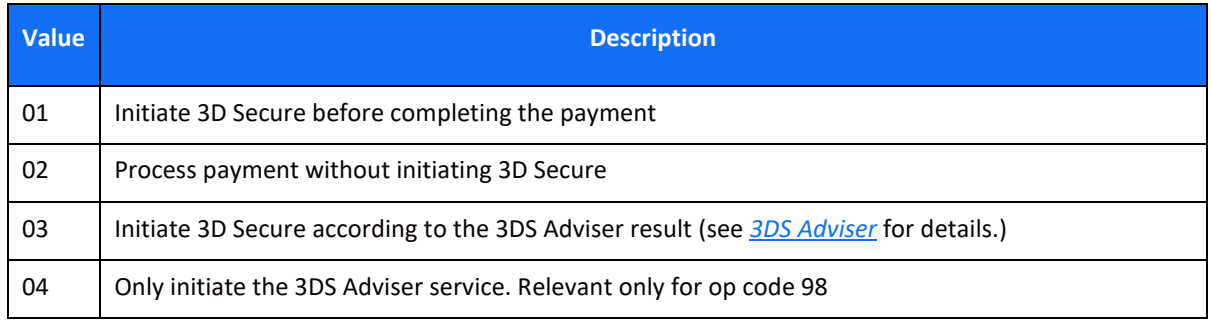

#### **Note:**

• The transaction will only be processed if the 3D Secure process is completed successfully, whether in a frictionless flow or a challenge flow

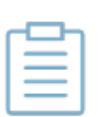

- When initiating the 3DS Adviser, if the decision engine determines the transaction should go through the 3D Secure process it can go through any of the standard 3D secure flows
- You can also choose to only go through the 3D Secure authentication process without actually processing the transaction. To do so use operation code [98] (for further details see the *Source Payment Gateway API* document).

#### <span id="page-26-0"></span>**3DS Adviser**

The 3DS Adviser module offers a smart recommendation engine that routes the transaction through the 3DSecure process only when it is necessary based on regulatory, business-impact and risk aspects. You can control the 3DS Adviser functionality with the following parameters:

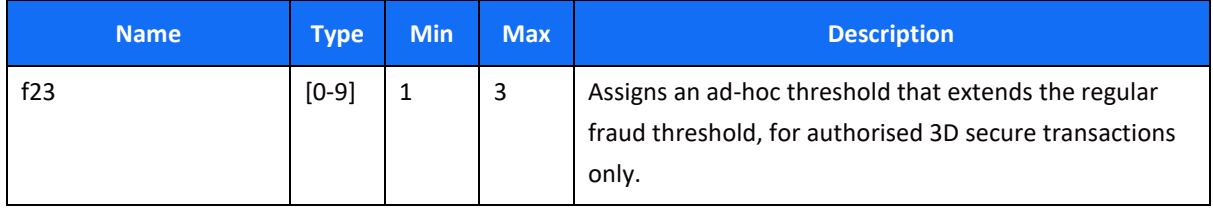

<span id="page-27-0"></span>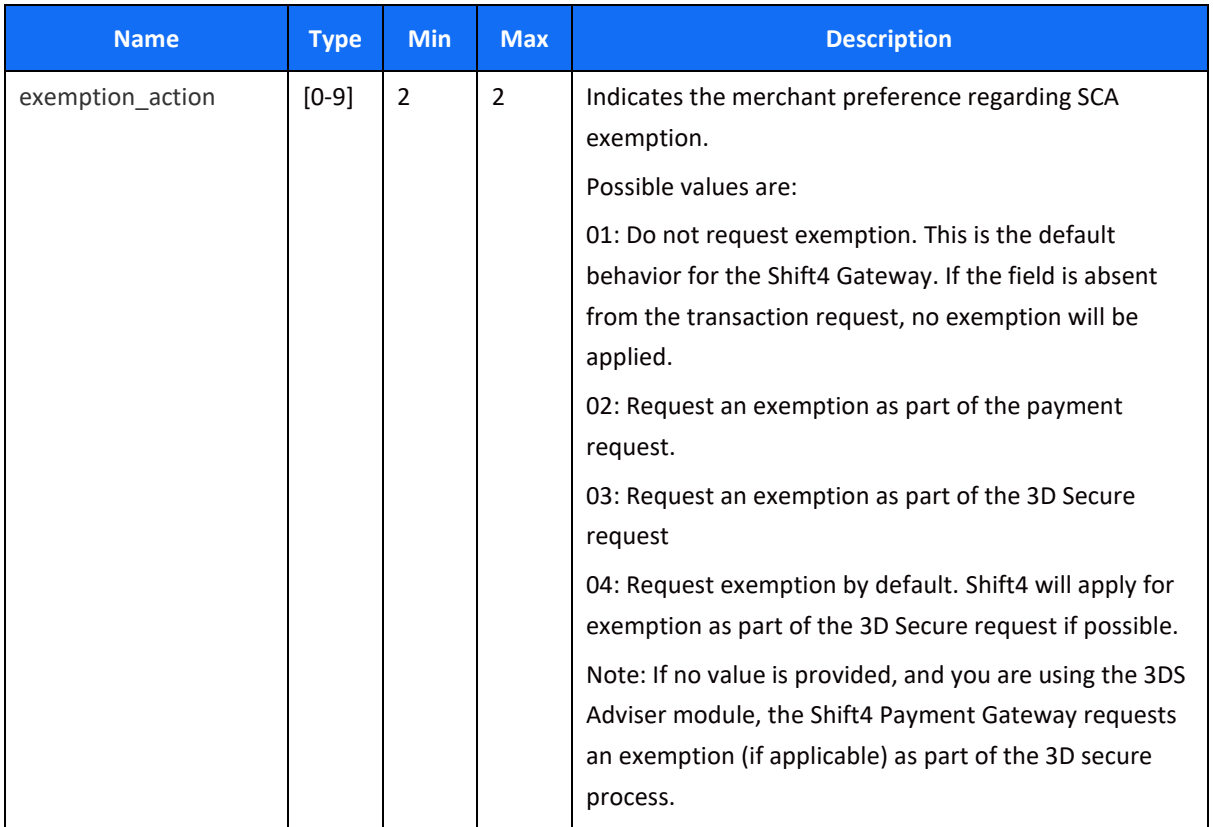

<span id="page-28-0"></span>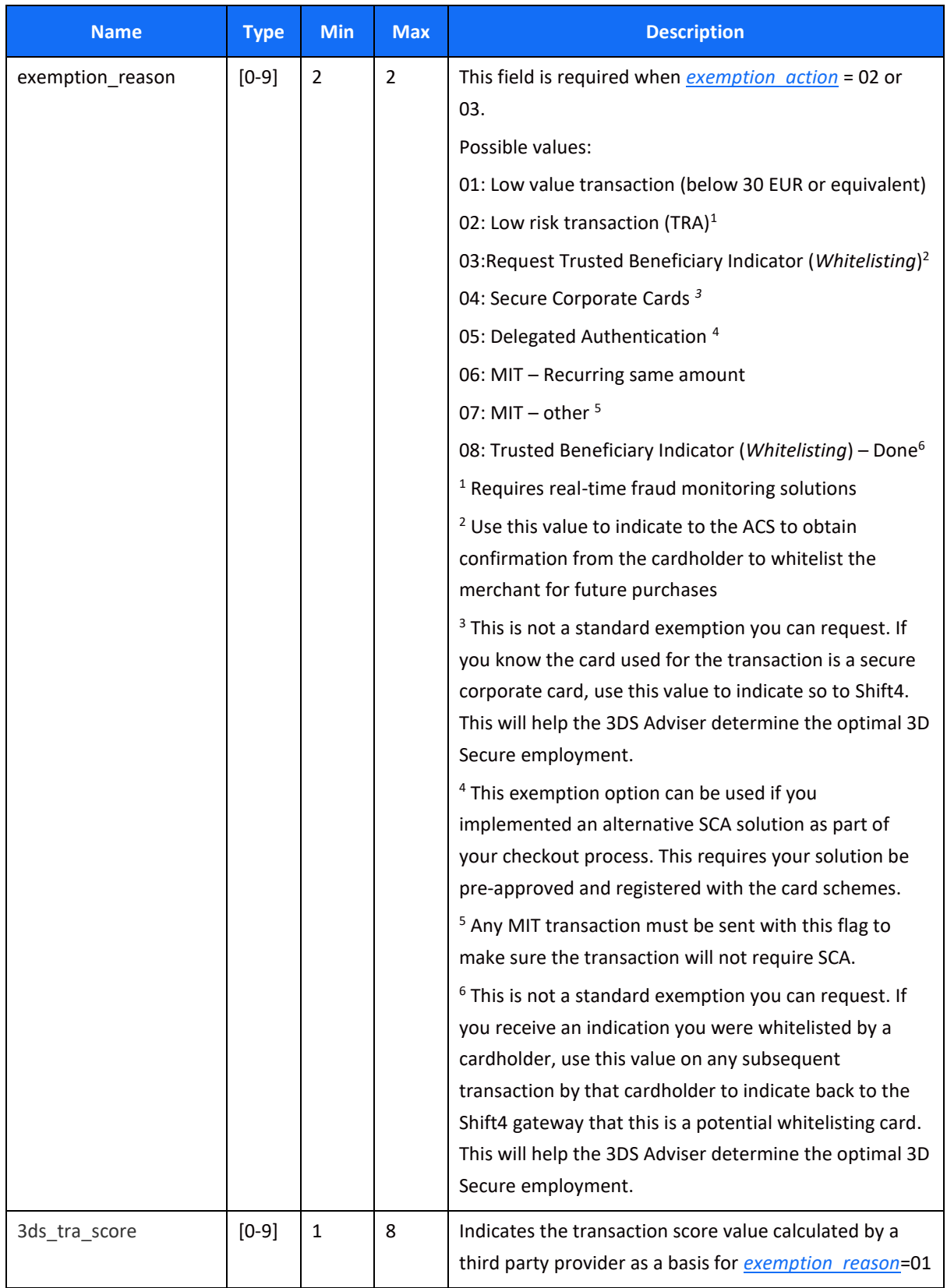

### **SHIFT4**

#### *Additional Response parameters for the 3DS Adviser Module*

When using the 3DS Adviser module, additional response parameters are included in the transaction response format:

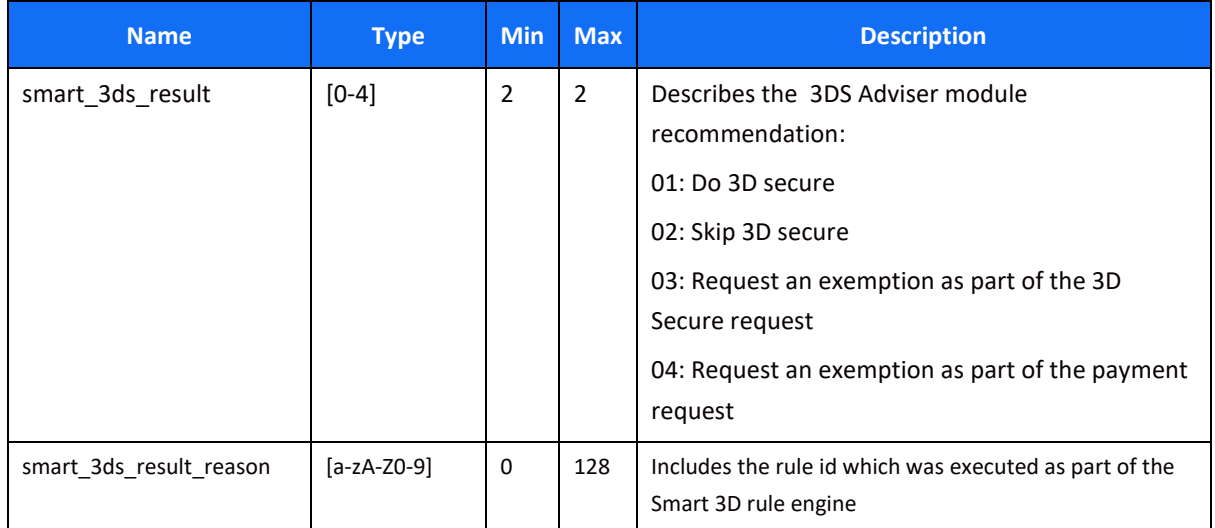

#### **Additional Parameters for Improved 3D Secure Assessment**

The 3D Secure process is based on data transferred to the issuer as part of the transaction details. The more information provided at an early stage, the higher the probability for a frictionless cardholder experience.

#### *Recommended Parameters*

To increase the probability for a frictionless flow, the card schemes **recommend** that each request contain the maximum accurate data from the following list of parameters:

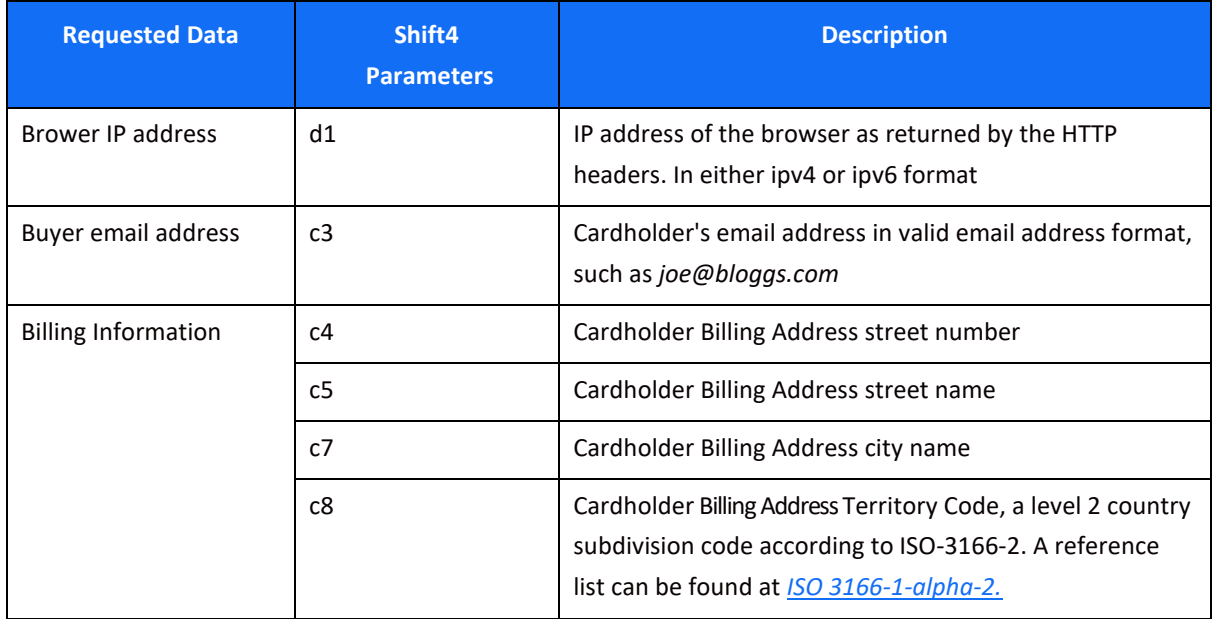

# **SHIFT4**

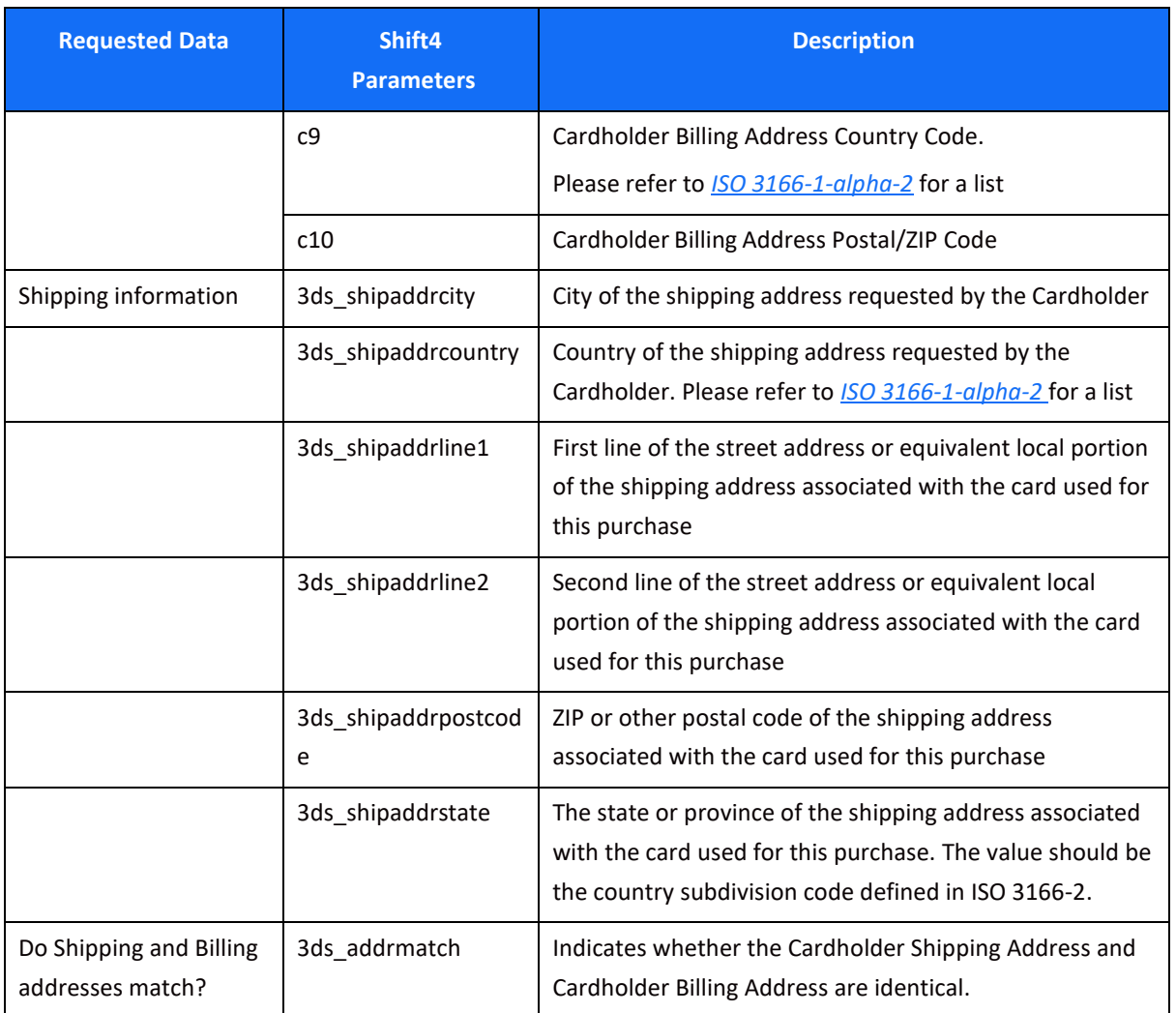

#### *Request parameters*

We recommend you add the following parameters to your transaction request when you use the 3D Secure functionality [\(3ds\\_initiate=](#page-13-0)01 or 03):

<span id="page-30-0"></span>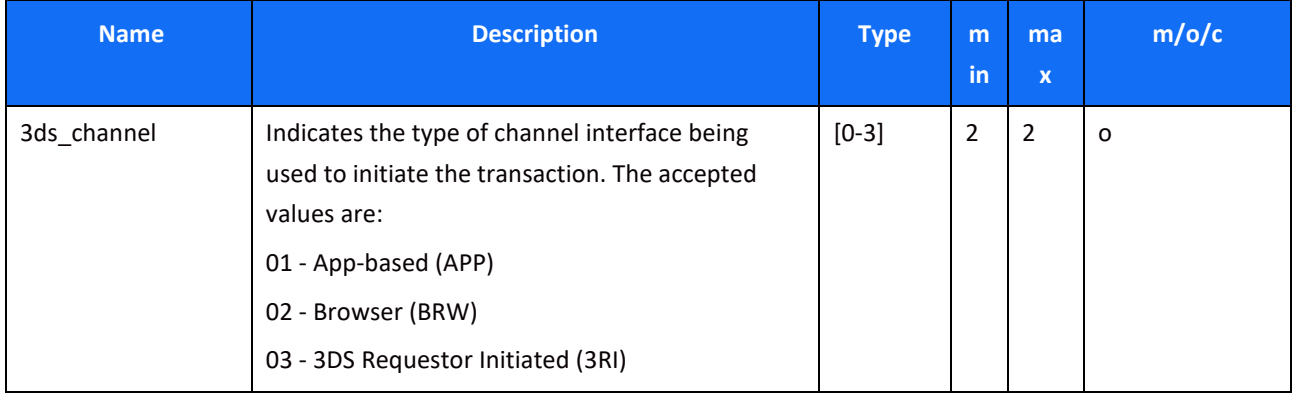

<span id="page-31-0"></span>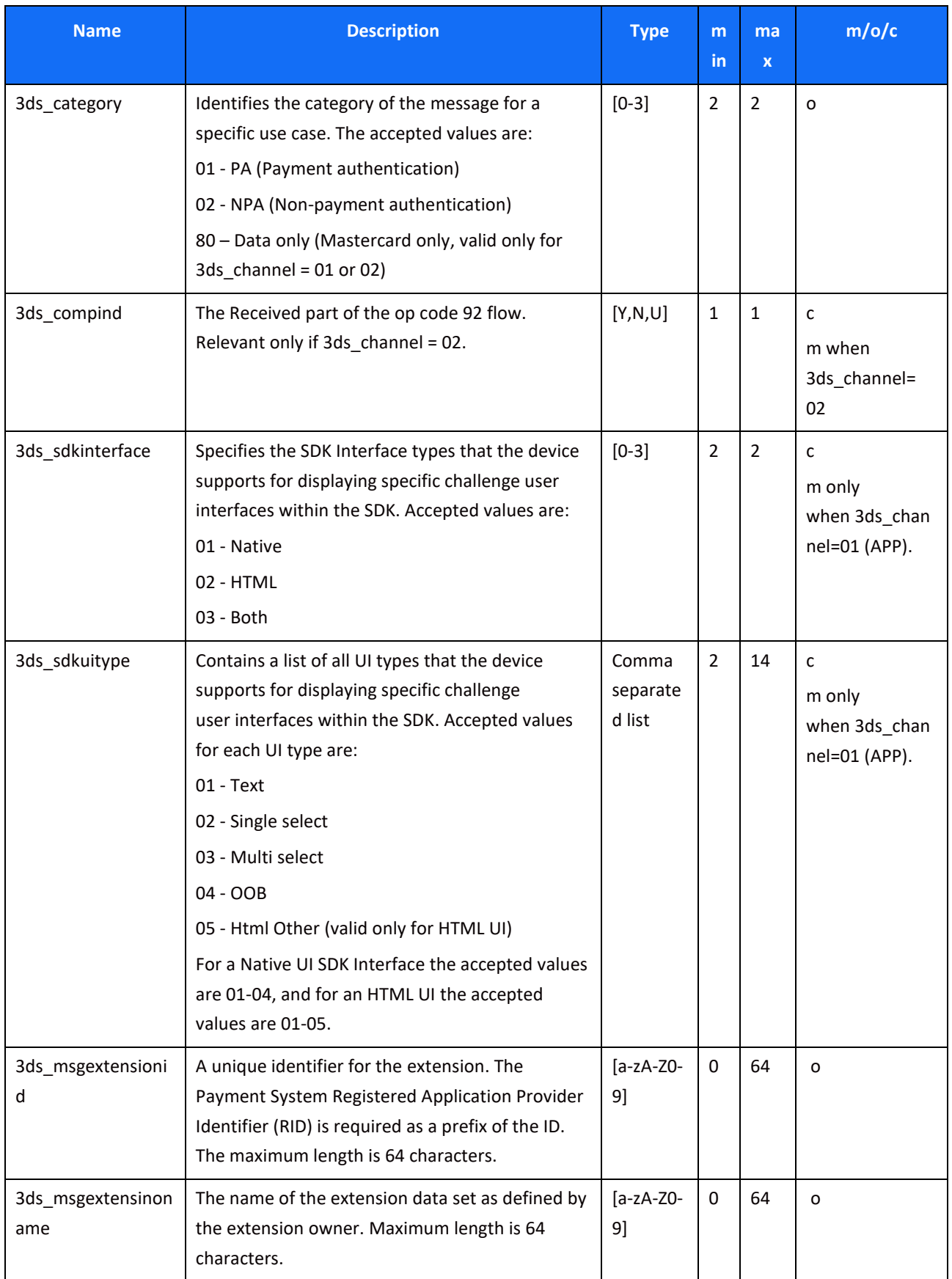

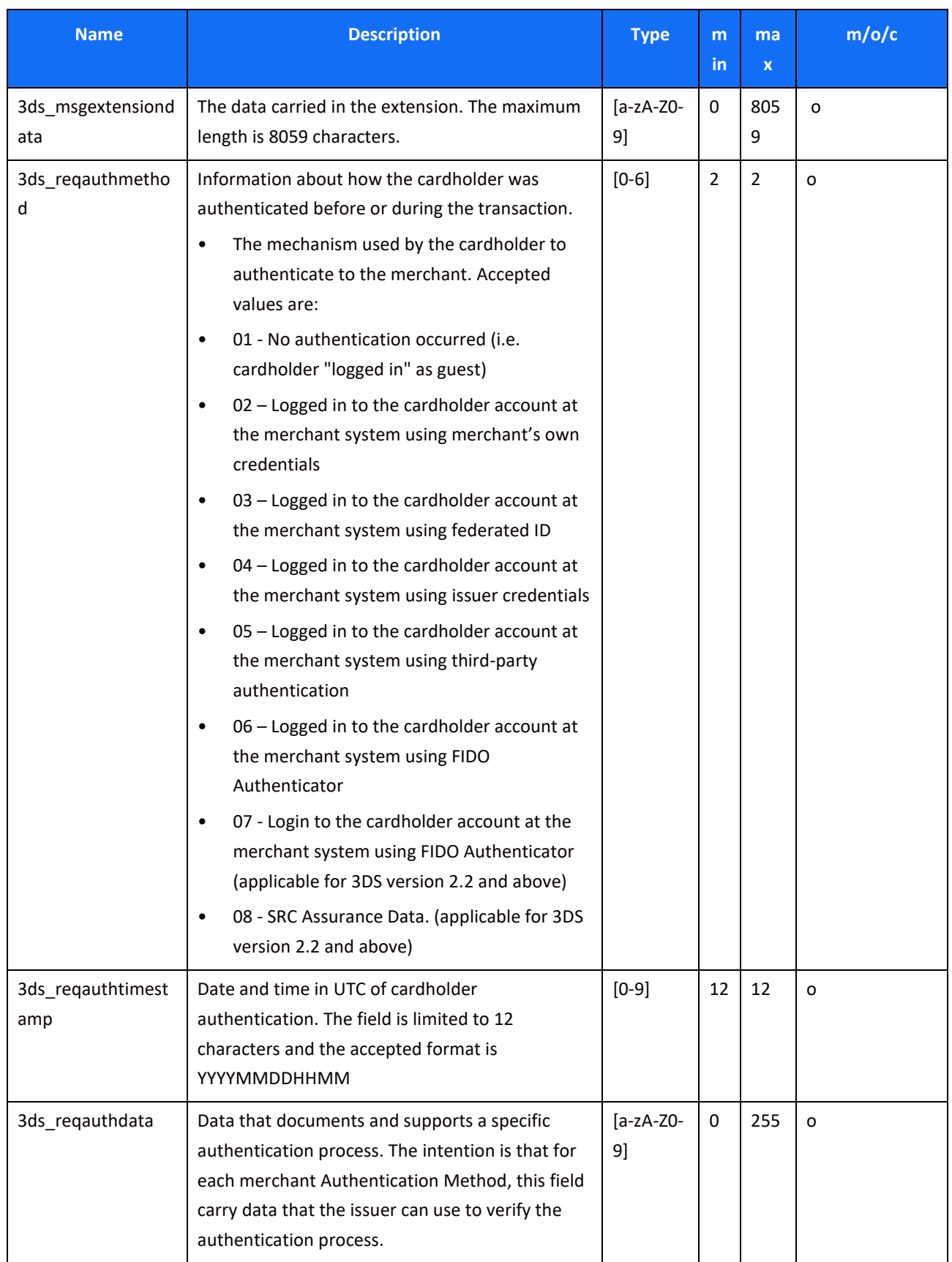

<span id="page-33-0"></span>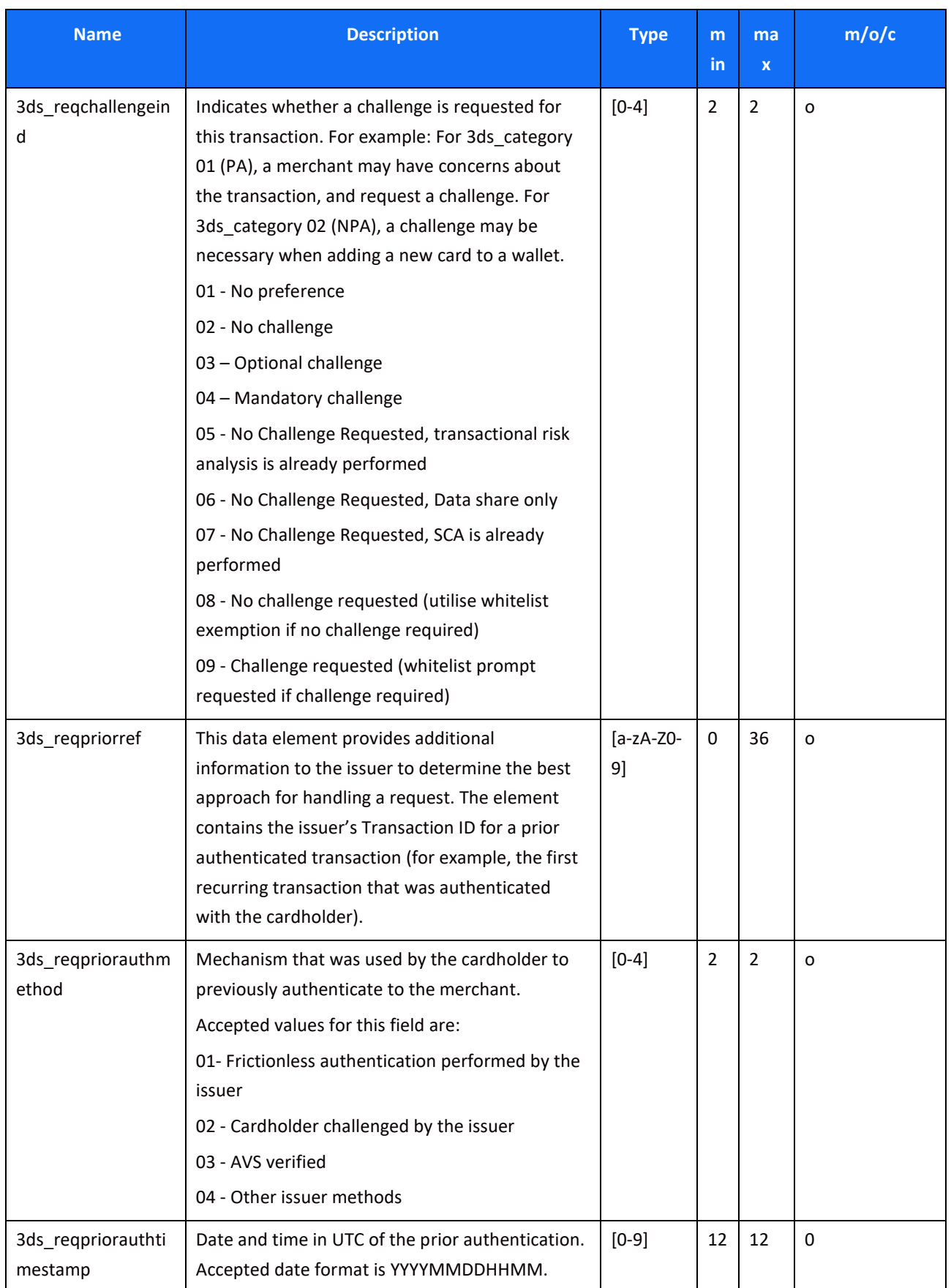

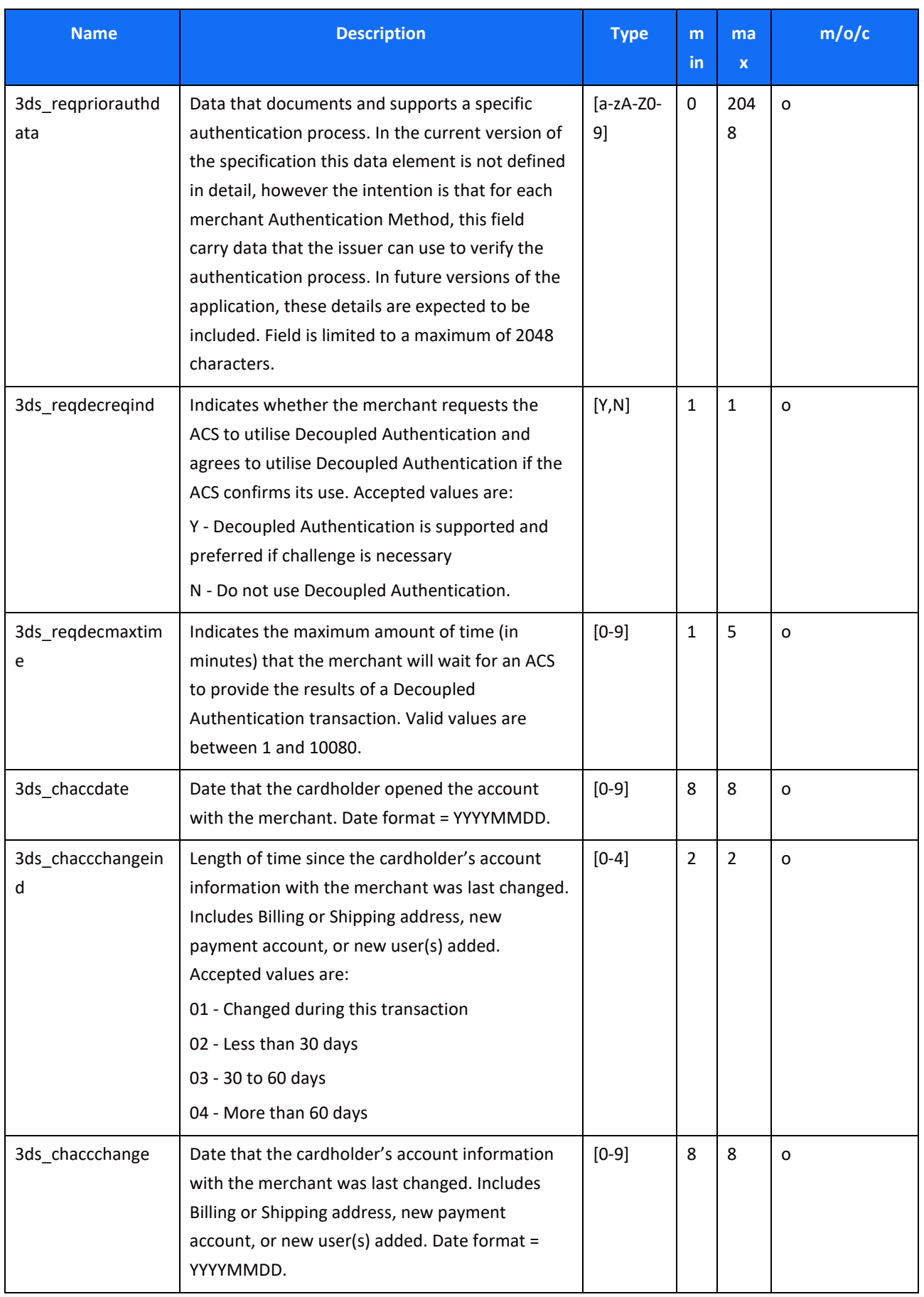

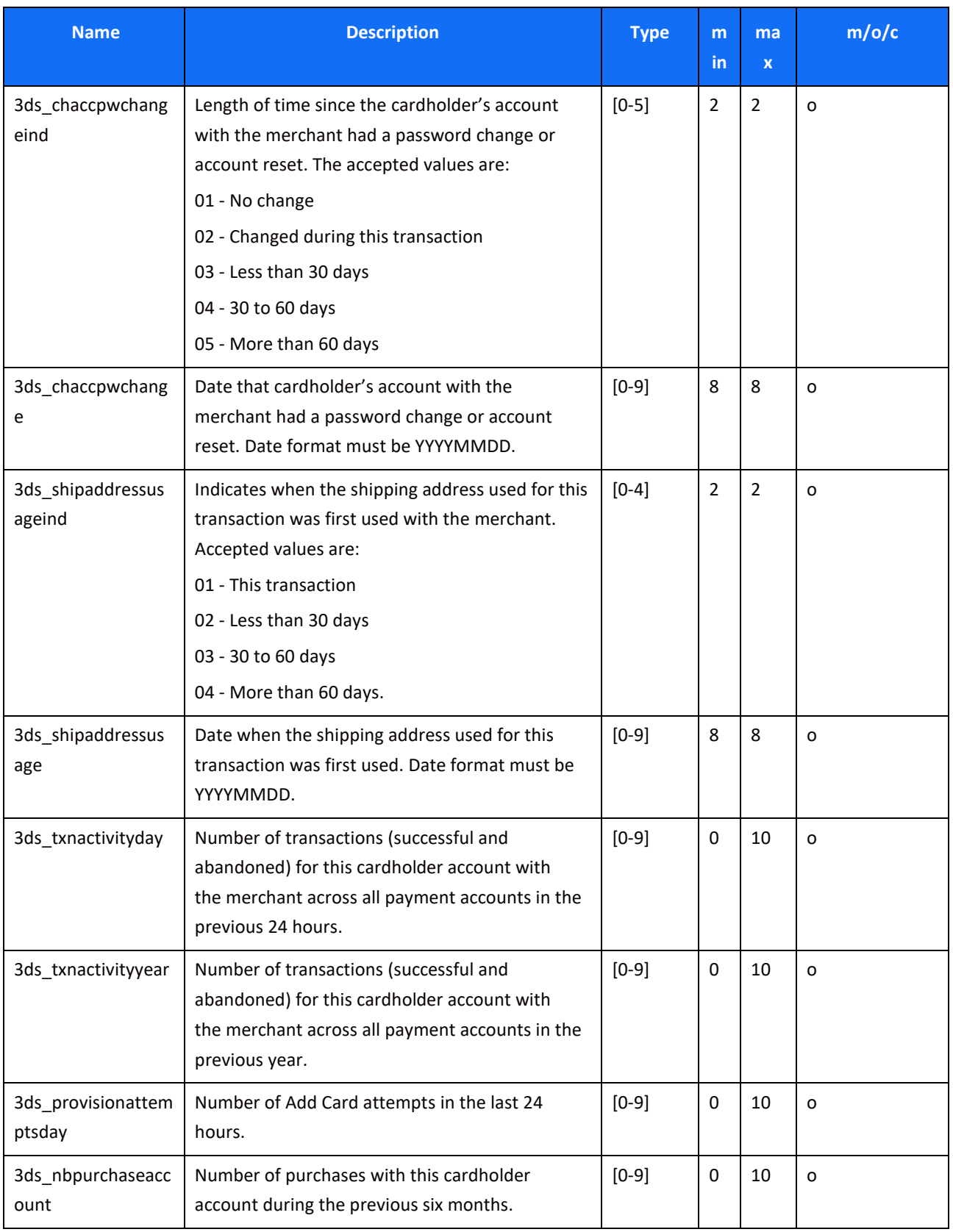

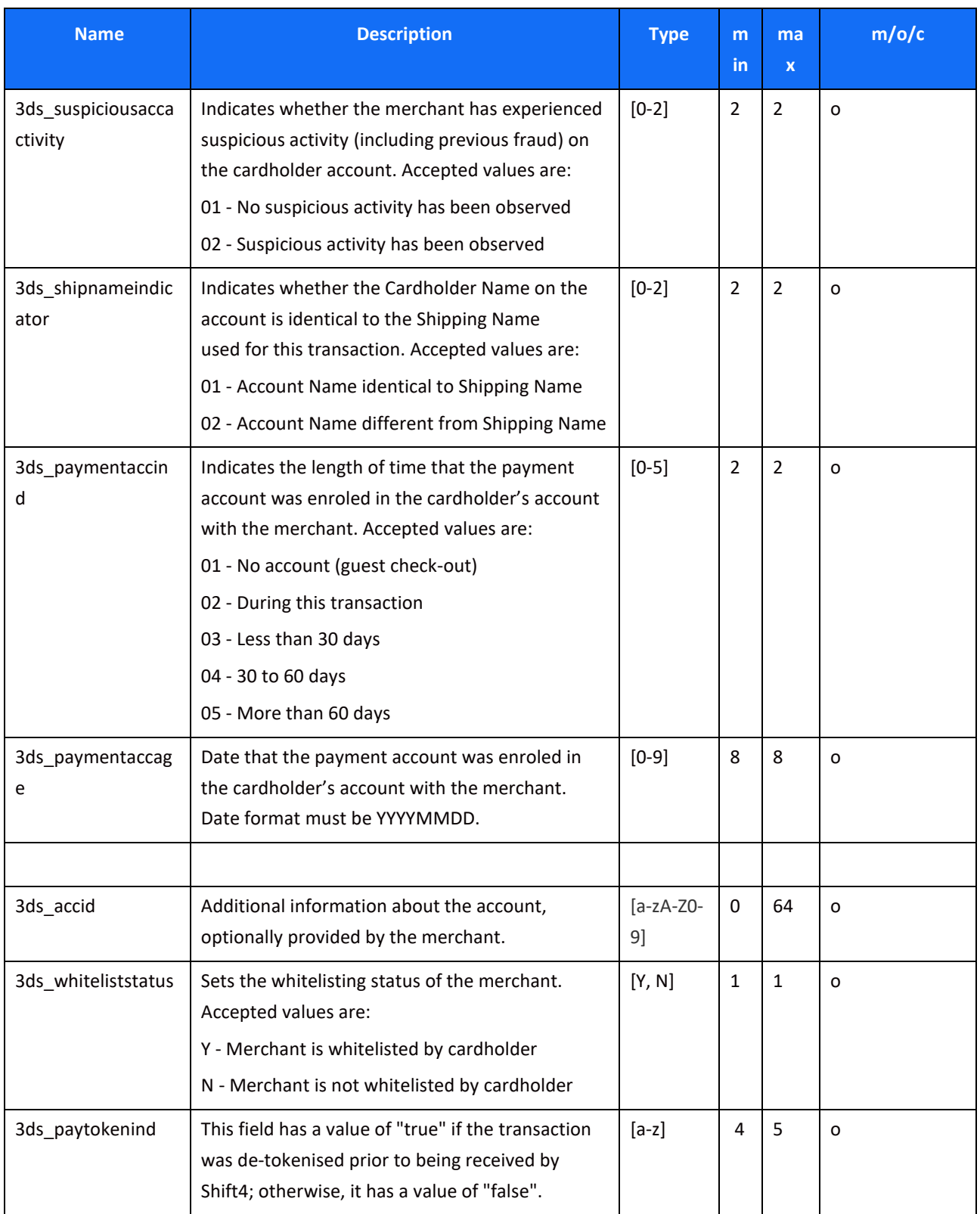

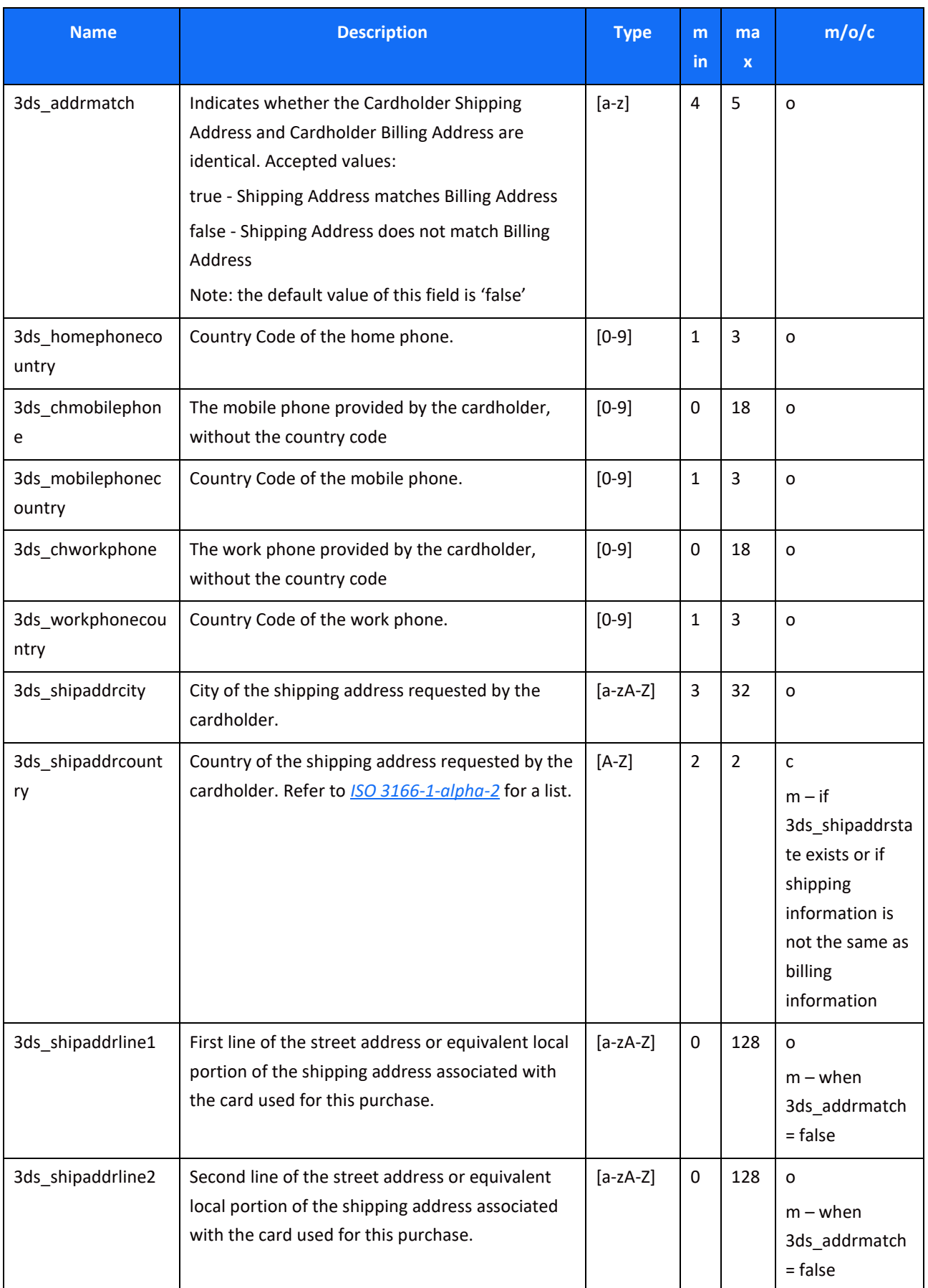

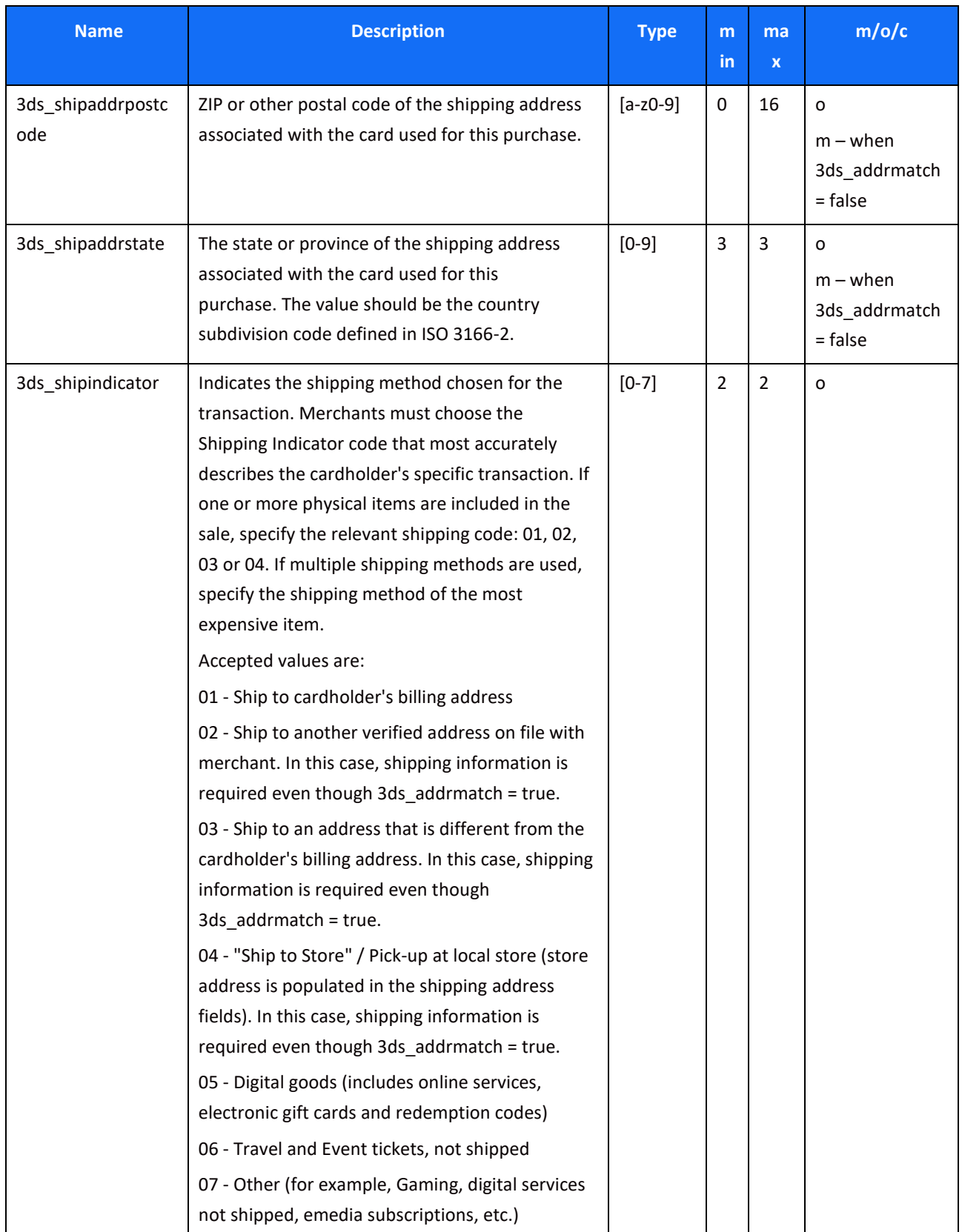

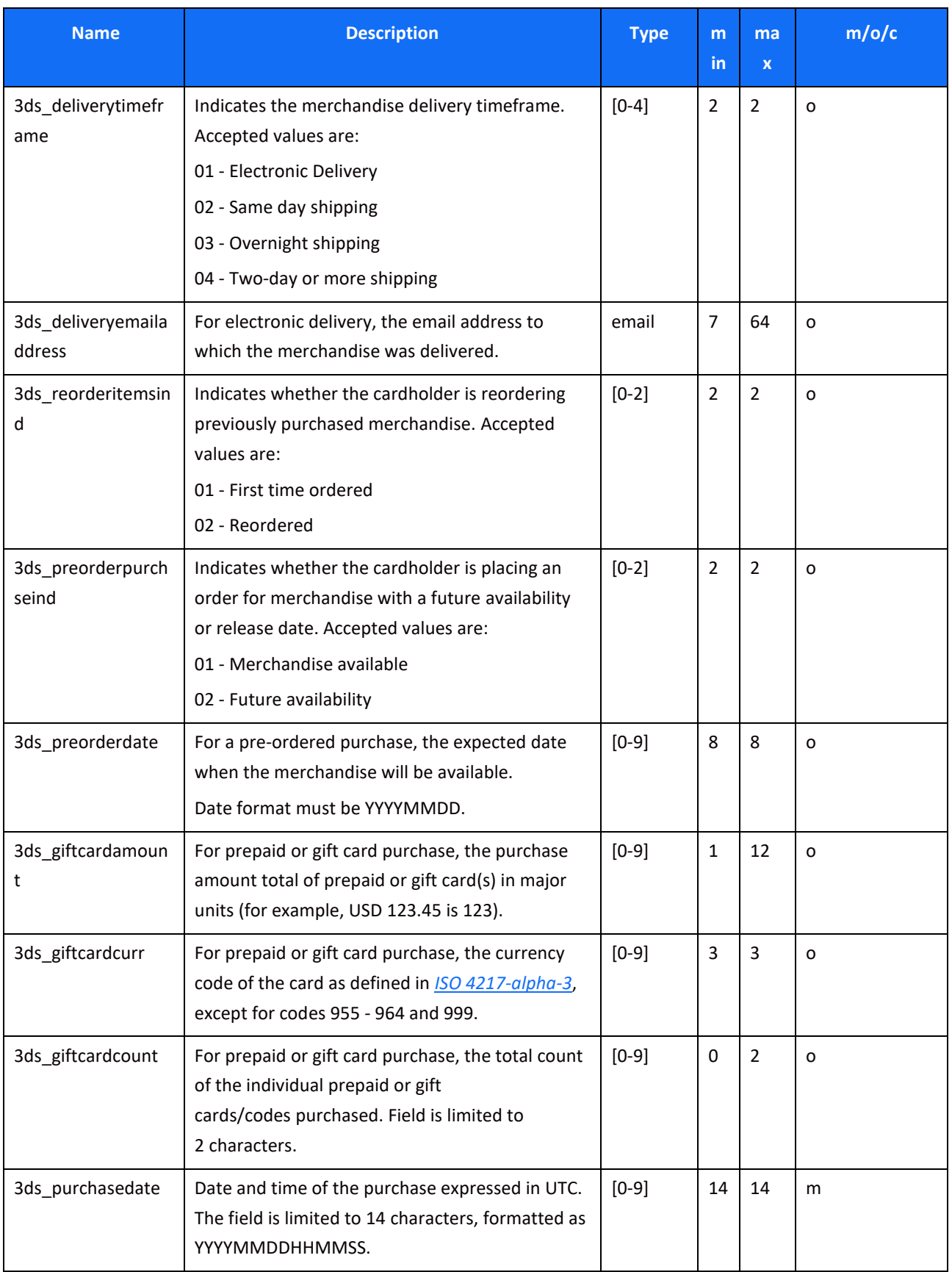

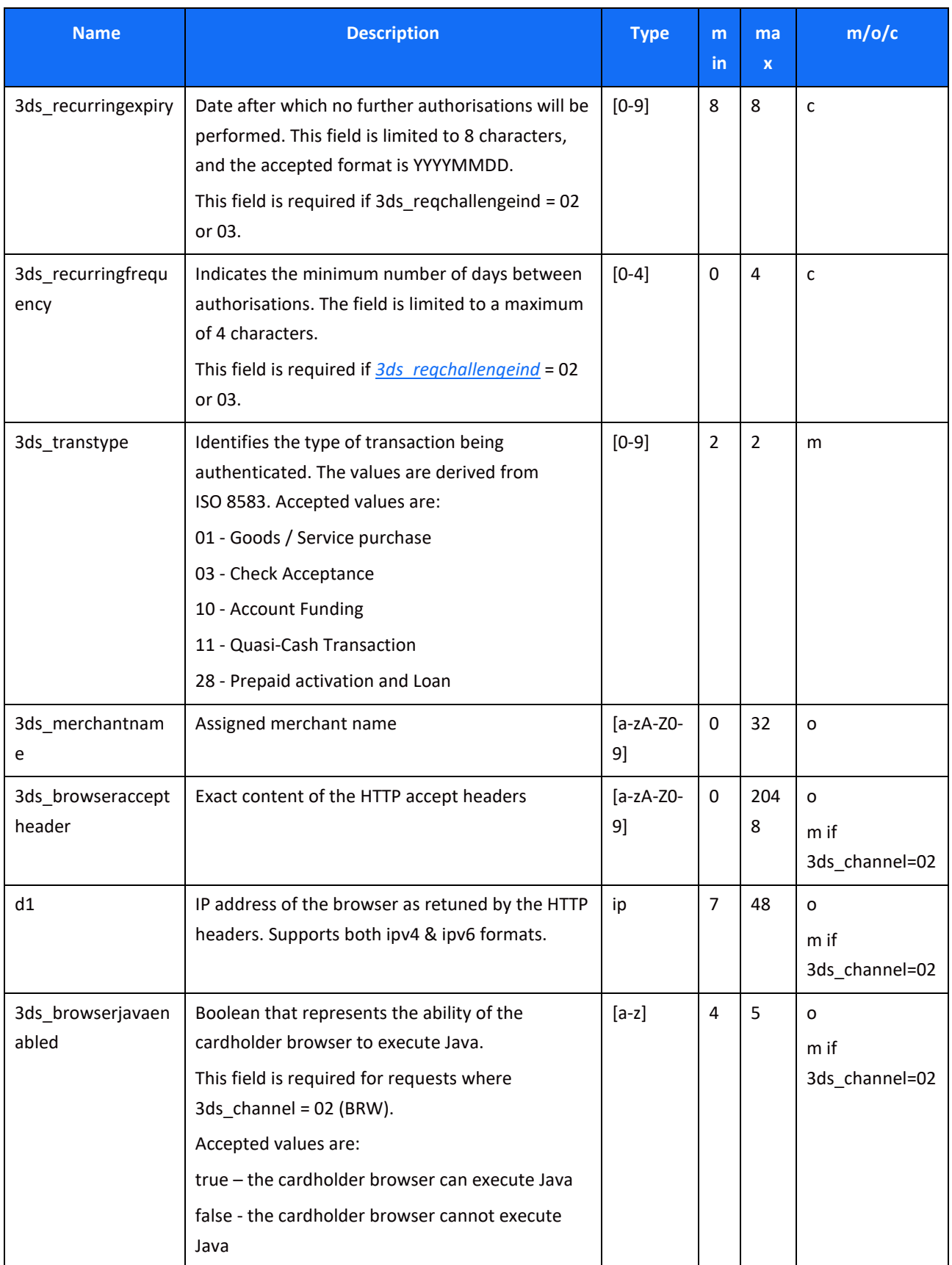

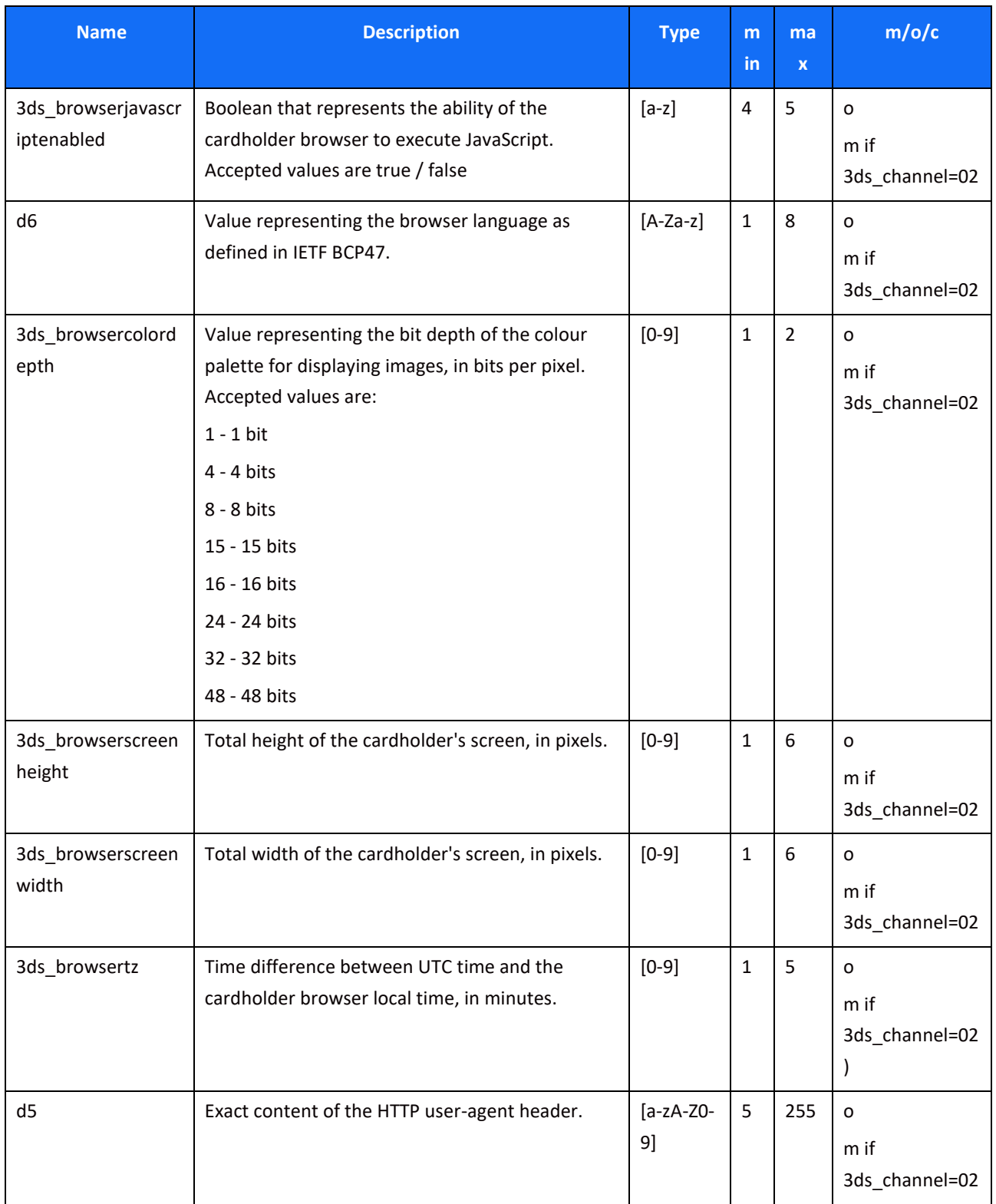

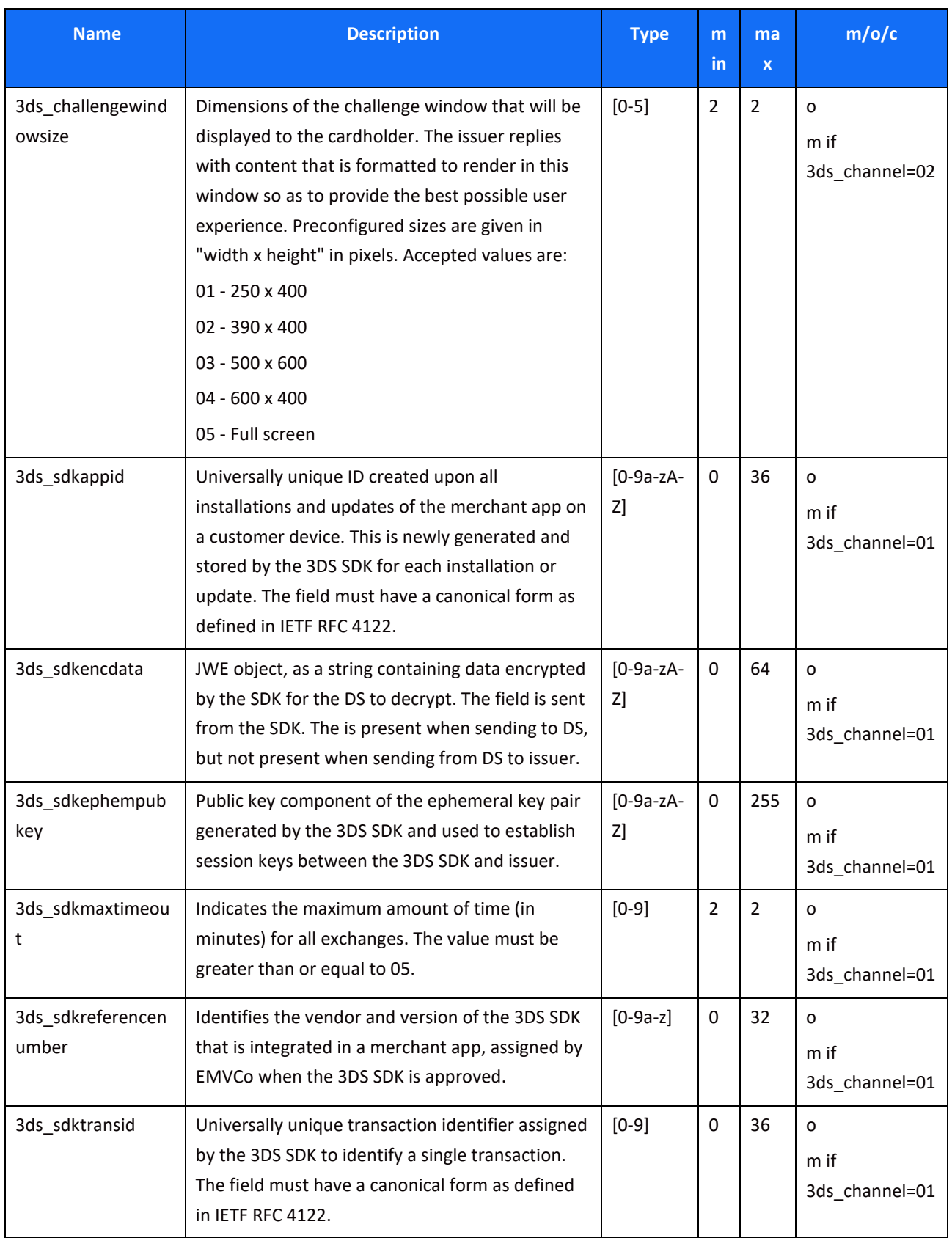

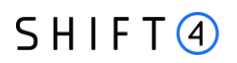

#### *Response parameters*

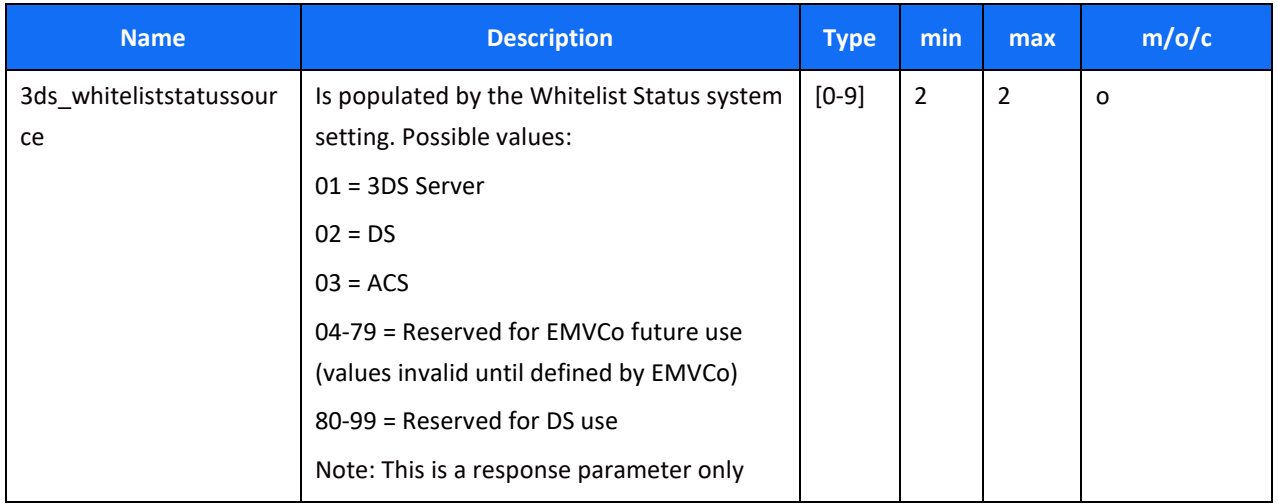

# <span id="page-44-0"></span>**Appendix E: Supported Languages**

The following table lists the supported languages that may be sent in the language parameter.

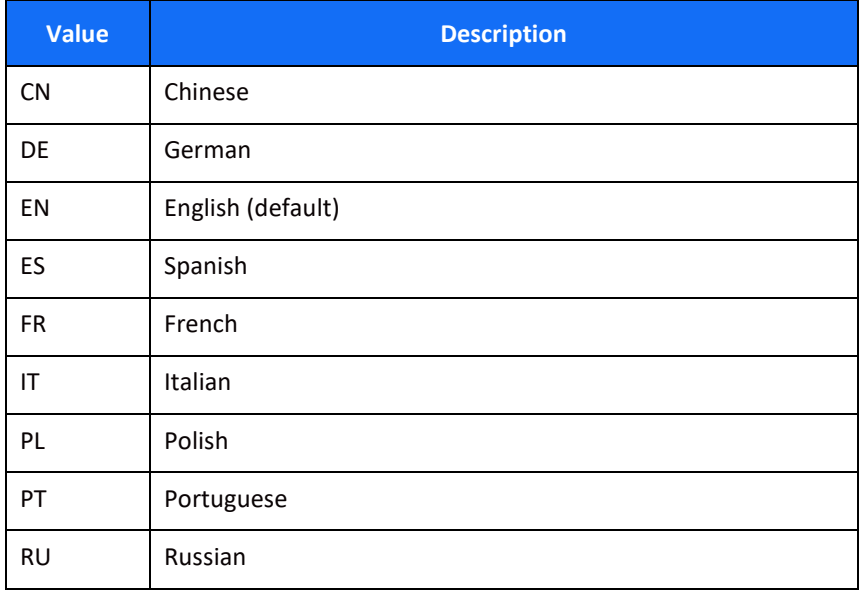

# <span id="page-45-0"></span>**Change History**

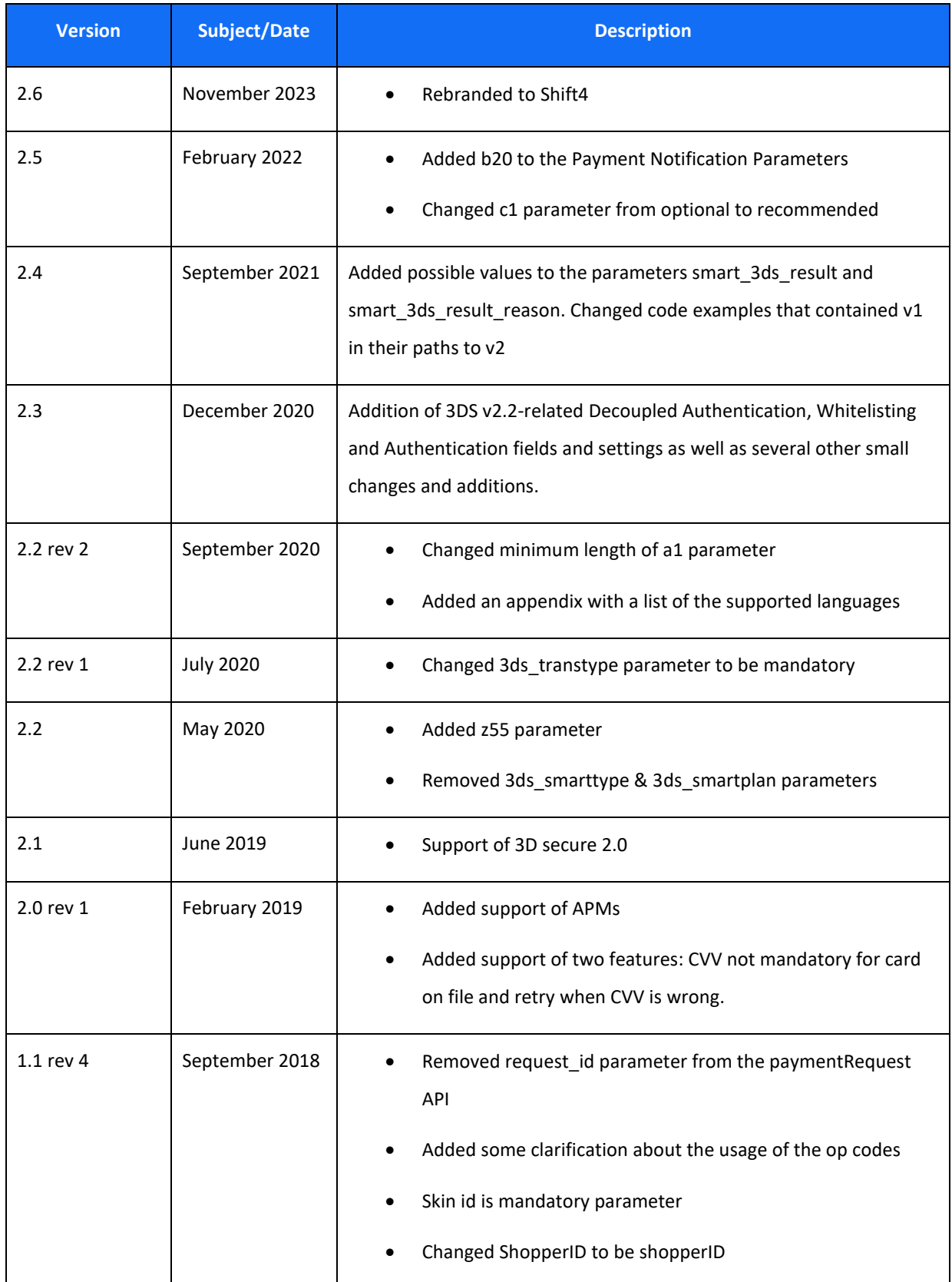

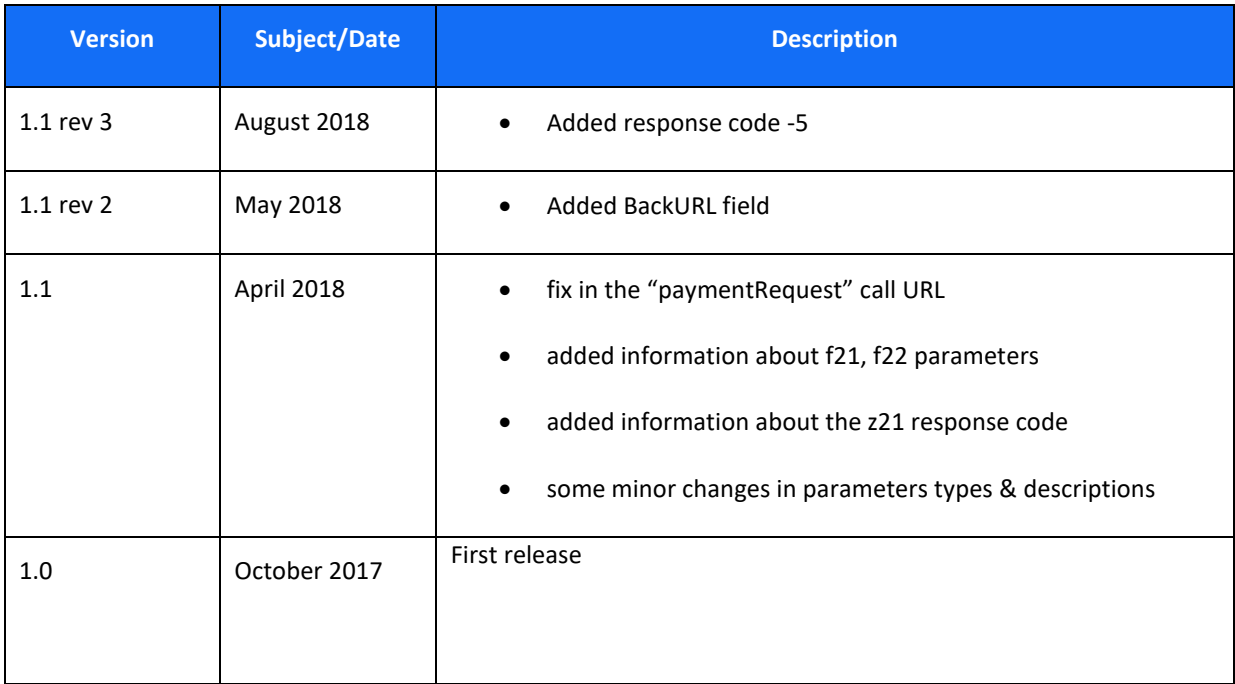

# <span id="page-47-0"></span>**Support Information**

US: +1.617.715.1977

UK: +44.20.3608.1288

EU[: +356.2778.0876](tel:%2B356%202778%200115)

Email: [support.europe@shift4.com](mailto:support.europe@shift4.com)